# **DSC WP8010 programozói leírás Verzió 1.0**

# **KÖZPONTBEMUTATÁSA**

A WP8010 egy professzionális "minden egyben" vezeték nélküli riasztó központ, behatolásjelző, tűz és életvédelmi felhasználáshoz a DSC új vezeték nélküli kétirányú PowerG™ technológiáival, TDMA kommunikációval (időosztásos többszörös hozzáférés), FHSS (frekvenciaugrásos szórt spektrum) frekvencia szabályozással. Ezekkel a technológiákkal kiválóvezeték nélkülirobusztusságot, nagyon nagy hatótávolságot és nagyon hosszú elem élettartamot nyújt a központ, tökéletes ésfelhasználóbarát megoldást nyújt a távfelügyeleteknek és a telepítőknek egyaránt.

Ez a programozási leírás a WP8010 központokhoz készült. A legfrissebb leírást letöltheti a [http://www.dsc.hu](http://www.dsc.hu./) weboldalról.

# **PROGRAMOZÁS**

### **Általános útmutató**

Ez a fejezet a rendszer a WP8010 központok telepítői programozását tartalmazza a rendszer beállításához és felhasználói igényekhez szabásához.

A központok partícionálhatóak. A partícionálás lehetővé teszi, hogy a rendszert legfeljebb három, egymástól függetlenül vezérelhető területre ossza. Minden területhez különböző felhasználói kódot rendelhet. Minden partíció a többi terület állapotától függetlenül élesíthető vagy hatástalanítható.

A zóna betanulási teszt lehetővé teszi a kiválasztott zónák előre meghatározott ideig történő tesztelését. Teszt módban a zónák nem okoznak riasztást, nem indítják a hangjelzőt és a villogót. A zóna aktivitás az esemény listába kerül, de nem kerül átjelzésre a távfelügyeletre. A zónák az előre meghatározott ideig teszt üzemmódban működnek, ha nincs zóna aktivitás az idő lejártát követően a zónák kilépnek teszt üzemmódból és visszatérnek normál üzemmódba.

Szoftver frissítés: Lehetősége van a központ panel szoftverét távolról frissíteni a PowerManage szerveren keresztül. Szoftverfrissítés közben a központ kijelzőjén az "UPGRADING..." felirat látható.

Megjegyzés: Szoftverfrissítés csak akkor végezhető, ha a rendszer hatástalanított állapotban van és nincs AC hiba.

### **Tech Tipp:**

A rendszer programozását kényelmesen elvégezheti előre a rendszerfelszerelése előtt egymunkaasztalon. A rendszert szükség szerinttáp alá helyezheti az akkumulátorról és a tápegységről.

FIGYELEM! ELŐSZÖR HELYEZZE TÁP ALÁ A KÖZPONTOT ÉS UTÁNA HELYEZZE BE AZ ELEMEKET AZ ÉRZÉKELŐKBE!

Az érzékelők az elem behelyezését követően 24 órán keresztül "keresik" a központot, amihez be vannak léptetve. Ha nem tud csatlakozni a központhoz, az érzékelő "kikapcsol".

**Megjegyzés:**Ha korábban helyezte be az elemeket az érzékelőbe, nyissa ki észárja be az érzékelő fedelét, hogy aktiválja a szabotázs kapcsolót(ha van), vagy vegye ki éstegye vissza az elemet!

### **Navigáció**

A programozássorán a billentyűzet gombjait használhatja a menüben navigáláshoz és a konfigurációhoz.

Az alábbi táblázat részletesen leírja az egyes gombok funkcióját vagy használatát:

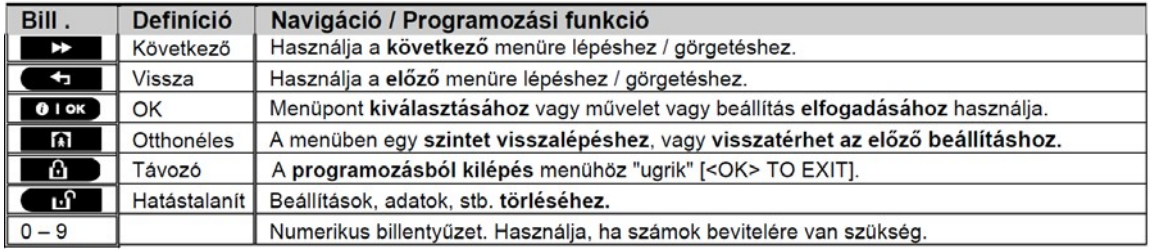

A menüben az opciók közötti navigáláshoz nyomia meg az előrelépés billentyűt, vagy vissza billentyűt a kívánt opcióhoz lépéshez. (Az ismételt megnyomás jelölése a leírásban: ). Az opció kiválasztásához nyomja meg az **0103** billentyűt. (Az elfogadás jelölése a leírásban: <sup>ox</sup>.) Az előző menühöz visszatéréshez nyomia meg az "Otthonéles" **billentyűt és a telepítési menüből történő kilépéshez nyomja meg a "Távozó" d'Bullentyűt.** 

Még egyszerűbb beállítás: Csak a két "alap" billentyűt használya is programozhat. A következő és az OK  $\bullet$  1 ok billentyűt. A következő  $\rightarrow$  billentyűvel a kívánt menüre léphet és az ok  $\bullet$  1 ok billentyűvel kiválaszthatja a megfelelő opciót.

### **Billentyűzet hangjelzések**

Az alábbi hangokat hallhatja a központ billentyűzetről történő programozása közben:

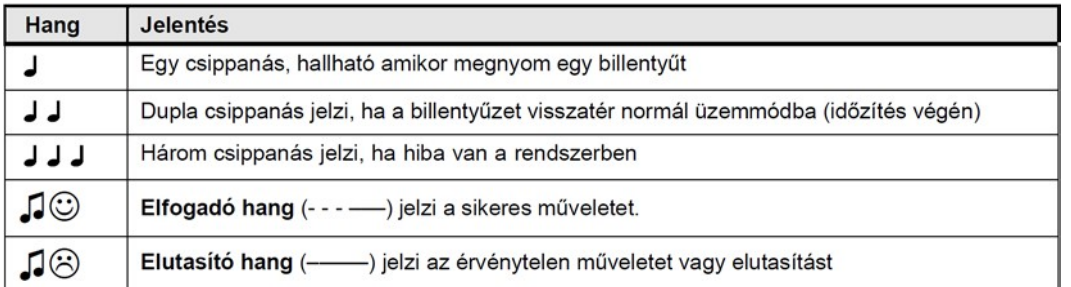

A billentyűzet hangerejét szabályozhatja: a  $\mathbf{UZ}$ gomb megnyomásával hangerőt növelheti vagy a  $\mathbf{G}\mathbf{S}$ gomb megnyomásával a hangerőt csökkentheti.

### **Belépés "Telepítői Módba" és Menü kiválasztása**

Az összes telepítői beállítás "**Telepítői Mód"**-ban érhető el, amely általában a központpanel billentyűzetén érhető el. A "Telepítői Módba"

történő belépés és az opciók kiválasztása az alábbiak alapján történik:

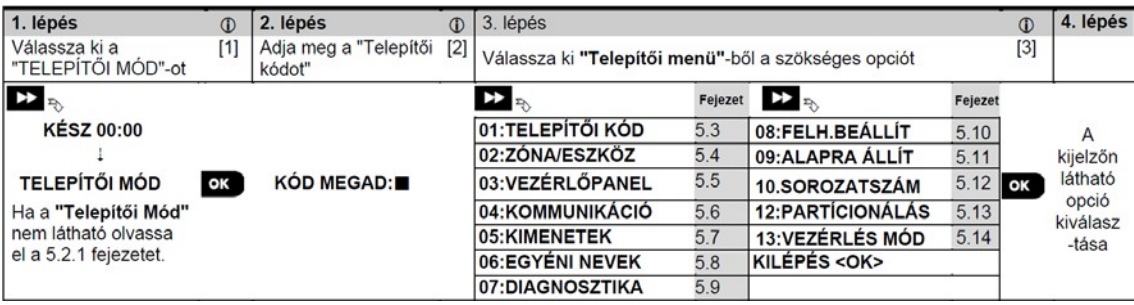

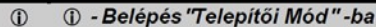

Csak akkor tud belépni "Telepítői Mód"-ba ha a rendszer hatástalanított állapotban van. A "Telepítői  $[1]$ Mód" menü nem látszik akkor a "Felhasználói Engedélyezés" be van kapcsolva. Ebben az esetben a "FELH.BEÁLLÍT"-menübe belépve a mesterkódot megadva a "Felhasználói menü"-ben lehet belépni "Telepítői Mód"-ba. Majd folytassa a 2. lépéstől.

Ha még nem változtatta meg a Telepítői kódot, használja a gyári beállítást: Telepítői kód: 8888 és Mester  $[2]$ telepítői kód: 9999.

Ha ötször egymás után rossz telepítői kódot ad meg, a billenytűzet egy előre meghatározott időre inaktív lesz, miközben a "Rossz jelszó" felirat olvasható a központ kijelzőjén.

Ha sikeresen belépet a "Telepítői mód"-ba válassza ki a szükséges menüt és lapozzon az  $[3]$ 

útmutatóban a menü leírásának megfelelő oldalra. (A fejezet számát a táblázat jobb oldalán találja)

#### **Belépés "Telepítői Mód"-ba, ha a "Felhasználói engedélyezés" engedélyezve van**

Egyes országokban az előírások szerint felhasználói engedélyezés szükséges a központ beállításainak megváltoztatásához. A szabályozásnak megfelelően a "Telepítői Mód"-ba csak a felhasználói menün keresztül lehet belépni. A Mester felhasználónak először be kell lépni a "Felhasználói Beállítások" menübe, majd el kell lapozni a "Telepítői Mód" menüig, ahol a telepítő beléphet a készülék beállításaiba. A programozás menete a feljebb található táblázat [1] első lépésével folytatható.

A "Felhasználói Engedélyezés" bekapcsolása: 5.5.8. fejezet "Felhasználói engedélyezés"

#### **Opciók kiválasztása**

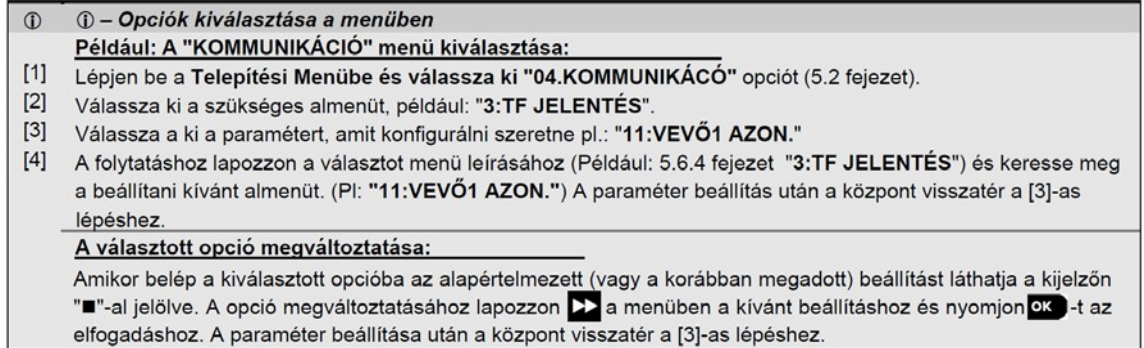

#### **Kilépés a Telepítői menüből**

A Telepítői menüből kilépést a következő ábrán láthatja:

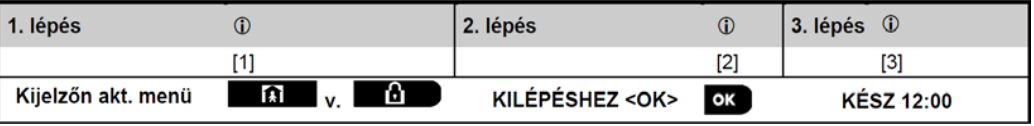

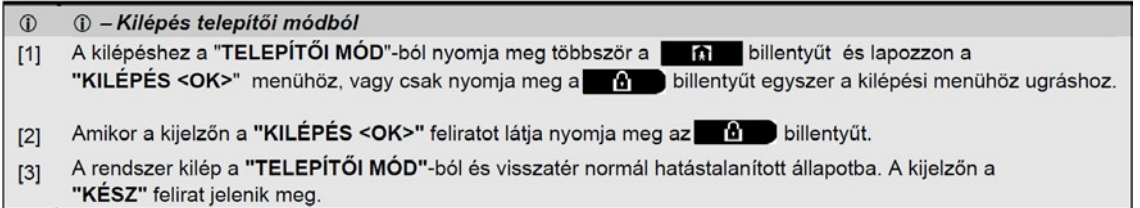

### **Telepítői kód beállítása**

A WP8010 központok két különböző telepítői kóddal, két különböző telepítői engedélyszintet biztosítanak:

- **Mester telepítő:** A "Mester telepítő" hozzáférhet az összes telepítői menüben és almenüben lévő összes beállításhoz. A gyári alapértelmezett kód: 9999 (\*).
- **Telepítő:** A "Telepítő" jogosult hozzáférni a telepítői menüben és almenükben lévő legtöbb, de nem az összes beállításhoz. A gyári alapértelmezett kód: 8888 (\*).
- **Őrkód:** Engedélyezi egy jogosult őrnek a rendszer élesítését és hatástalanítását. A gyári alapértelmezett kód: 0000 (\*). Az alábbi beállításokhoz csak a **Mester telepítői** kóddal férhet hozzá:
- **Mester telepítői kód** változtatása.
- Különleges kommunikációs paraméterek meghatározása lásd **"3:TF JELENTÉS"** 5.6.1 és a 5.6.4 fejezet
- WP8010 gyári alapértékek visszaállítása lásd **"09:ALAPRA ÁLLÍT"** 5.11. fejezet

Megiegyzés: Nem minden rendszerben van Mester telepítői kód funkció. Ilyen rendszerekben a Telepítő minden telepítői menühöz és *almenühöz hozzáférhet.*

(\*) Az alapértelmezett kódokkal tud először hozzáférni a beállításokhoz, majd változtassa meg azokat egy olyan titkos kódra, amit csak **ön ismer.**

A Mester telepítői kód és a telepítői kód megváltoztatásának folyamata a következő:

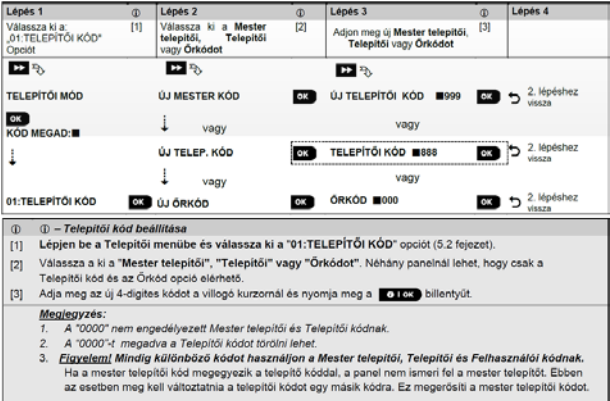

### **Azonos Mestertelepítői és Telepítői kód**

Akettőstelepítői jogosultságú rendszernél előfordulhat, hogy a**nemMestertelepítő**véletlenülmegváltoztatja a kódját a**Mestertelepítői kóddal** megegyező kódra. Ebben az esetben a központ engedélyezi a kód megváltoztatását annak érdekében, hogy a telepítő ne ismerje meg a Mester telepítői kódot. A következő alkalommal amikor a mester telepítő belép telepítői módba, csak "nem mester telepítőként" lesz azonosítva.

Ebben az esetben két lehetősége van a Mester telepítőnek:

- (a) Távoli programozó szoftverrel a Mestertelepítői kódot megváltoztathatja a Telepítői kódtól eltérő kódra.
- (b) 1. Változtassa meg a Telepítői kódot egy ideiglenes kódra! 2. Lépjen ki a Telepítői módból! 3. Lépjen vissza a Telepítői módba a Mester telepítői kóddal! (A Mester telepítői menü már elérhető.) 4. Változtassa meg a Mester telepítői kódot! 5. A nem Mester telepítői kódot változtassa vissza az ideiglenes kódról, hogy a telepítő be tudjon lépni a Telepítői menübe!

### **Gyári beállítás**

A "**09:ALAPRA ÁLLÍT**" menüben lehetősége van a WP8010 paraméterek visszaállítására a gyári alapértelmezett paraméterekre. A gyári beállításokkal kapcsolatban vegye fel a kapcsolatot a forgalmazóval! A központ gyári alapértékre visszaállításának folyamata a következő:

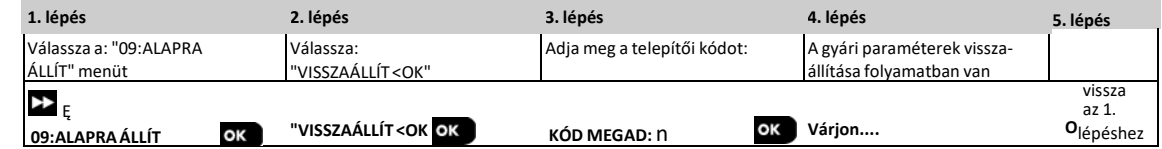

*Megjegyzés:*

*1) A WP8010 központoknál 2 telepítői kód van a "Telepítői kód" és a "Mester telepítői kód". A központ gyári beállításainak visszaállítása csak a "Mester telepítői kóddal" lehetséges.*

*2) A Zónabetanulási teszt a reszetet követően újraindul.*

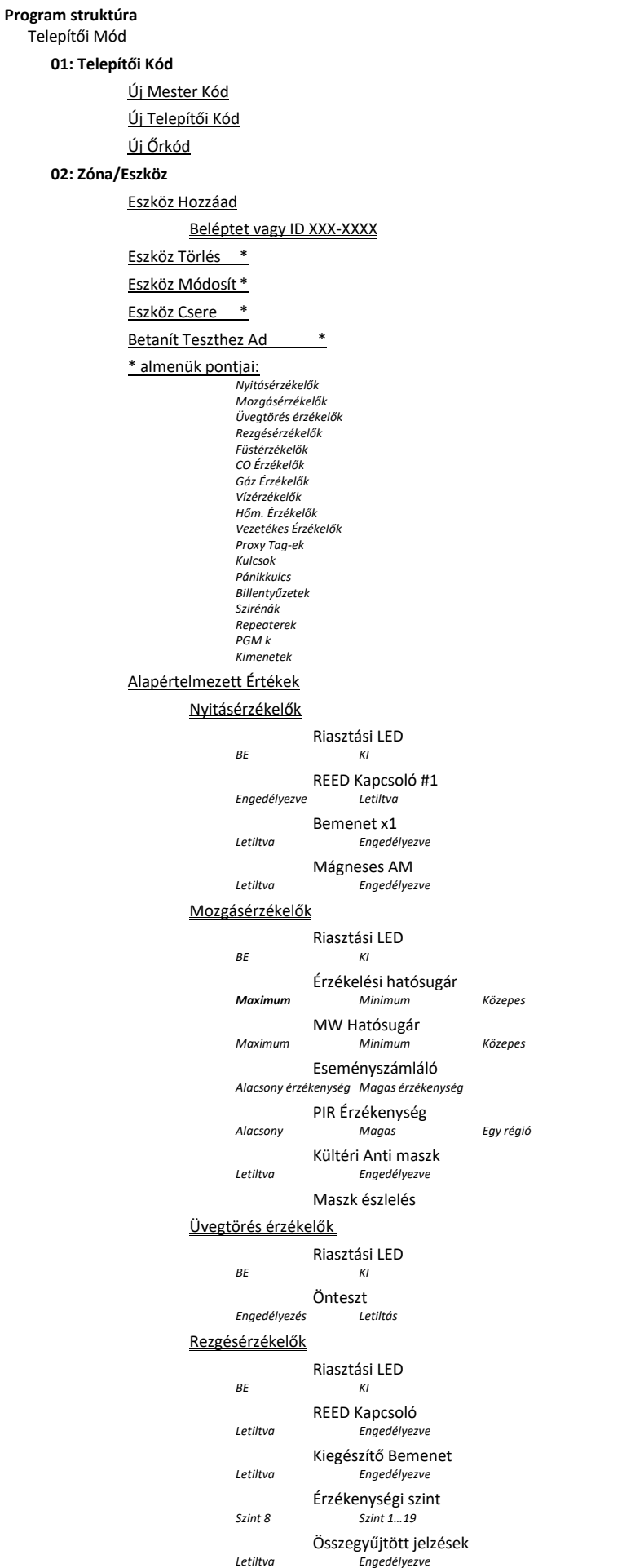

### Füstérzékelők

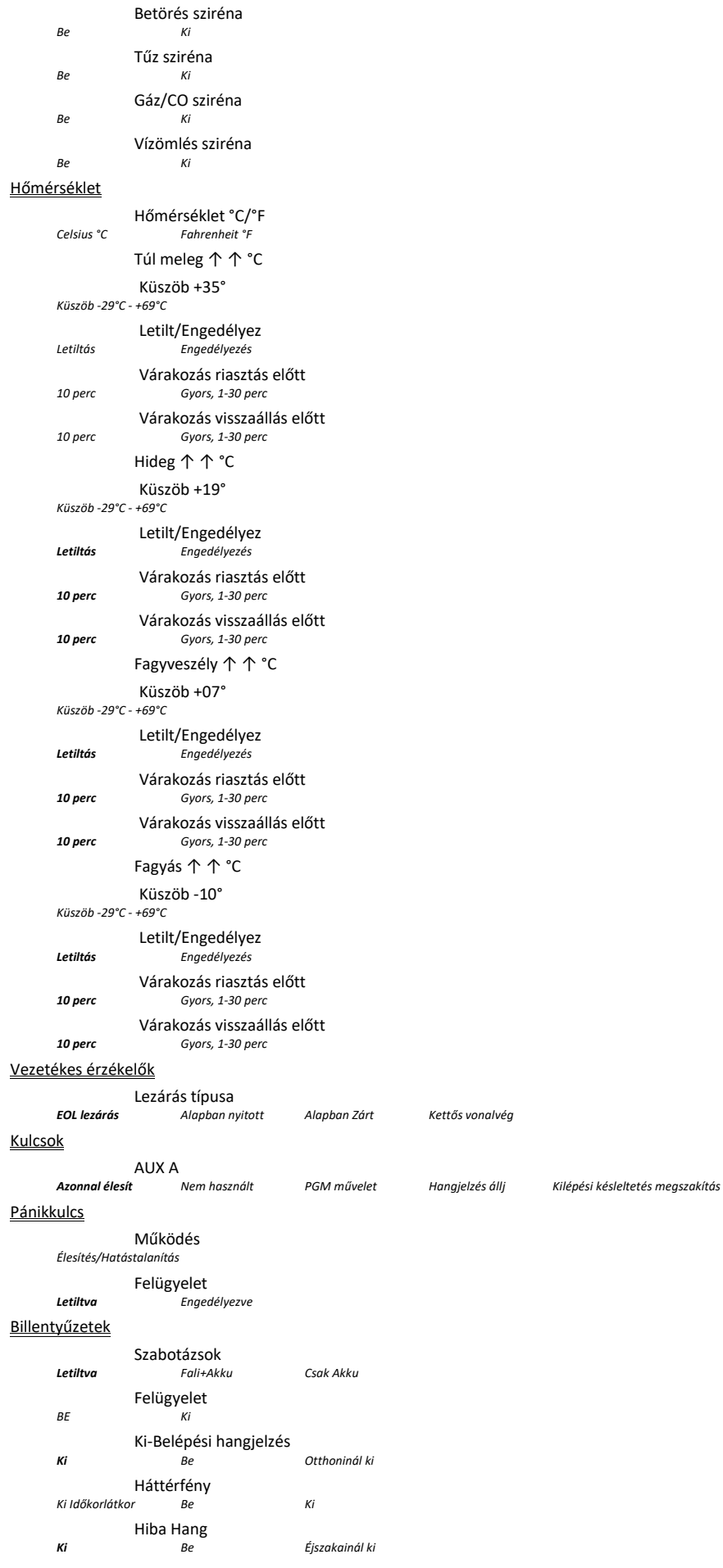

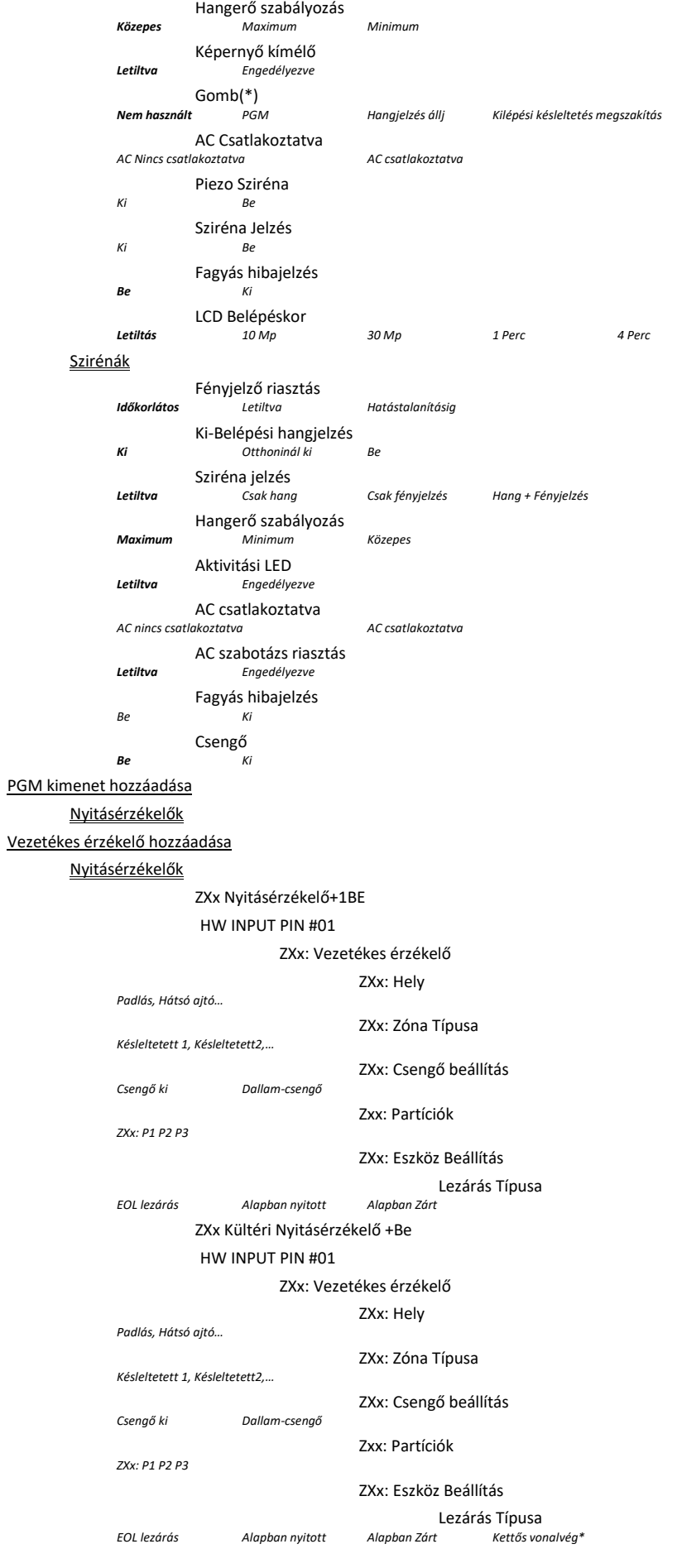

### Rezgésérzékelő

### ZXx Rezgésérzékelő+Be

HW INPUT PIN #01

### ZXx: Vezetékes érzékelő

ZXx: Hely *Padlás, Hátsó ajtó…*

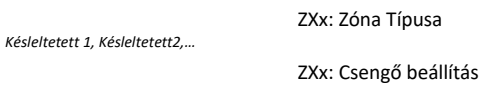

*Csengő ki Dallam-csengő*

*ZXx: P1 P2 P3*

*Padlás, Hátsó ajtó…*

*ZXx: P1 P2 P3*

*EOL lezárás Alapban nyitott Alapban Zárt Panelen*

HW INPUT PIN #01

*EOL lezárás Alapban nyitott* 

#### ZXx: Vezetékes érzékelő

Zxx: Partíciók

ZXx: Eszköz Beállítás

Lezárás Típusa

ZXx: Hely

ZXx: Zóna Típusa *Késleltetett 1, Késleltetett2,…*

ZXx: Csengő beállítás

*Csengő ki Dallam-csengő* Zxx: Partíciók

ZXx: Eszköz Beállítás Lezárás Típusa<br>Alapban Zárt

### **03: VEZÉRLŐPANEL**

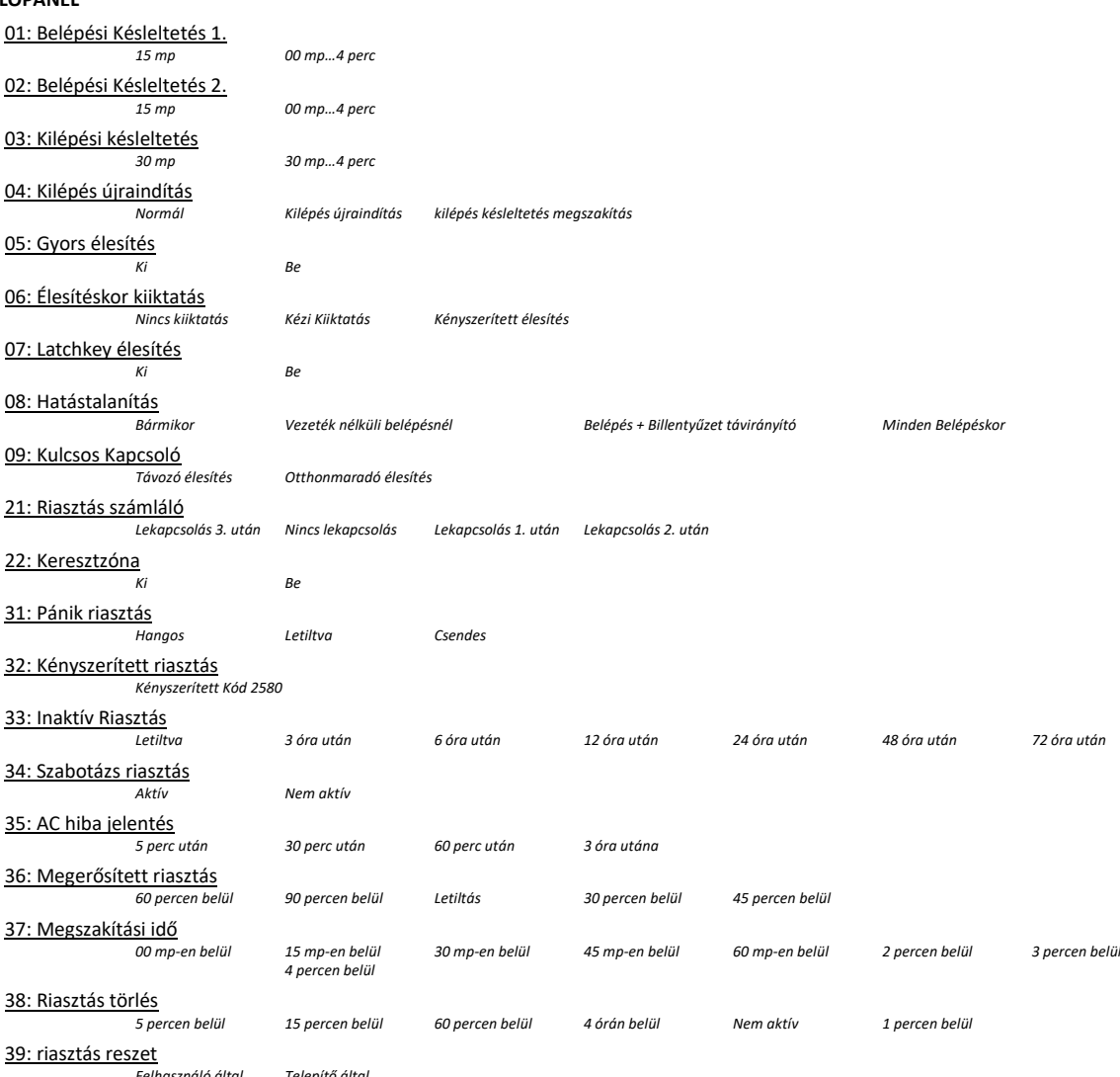

*Felhasználó által Telepítő által*

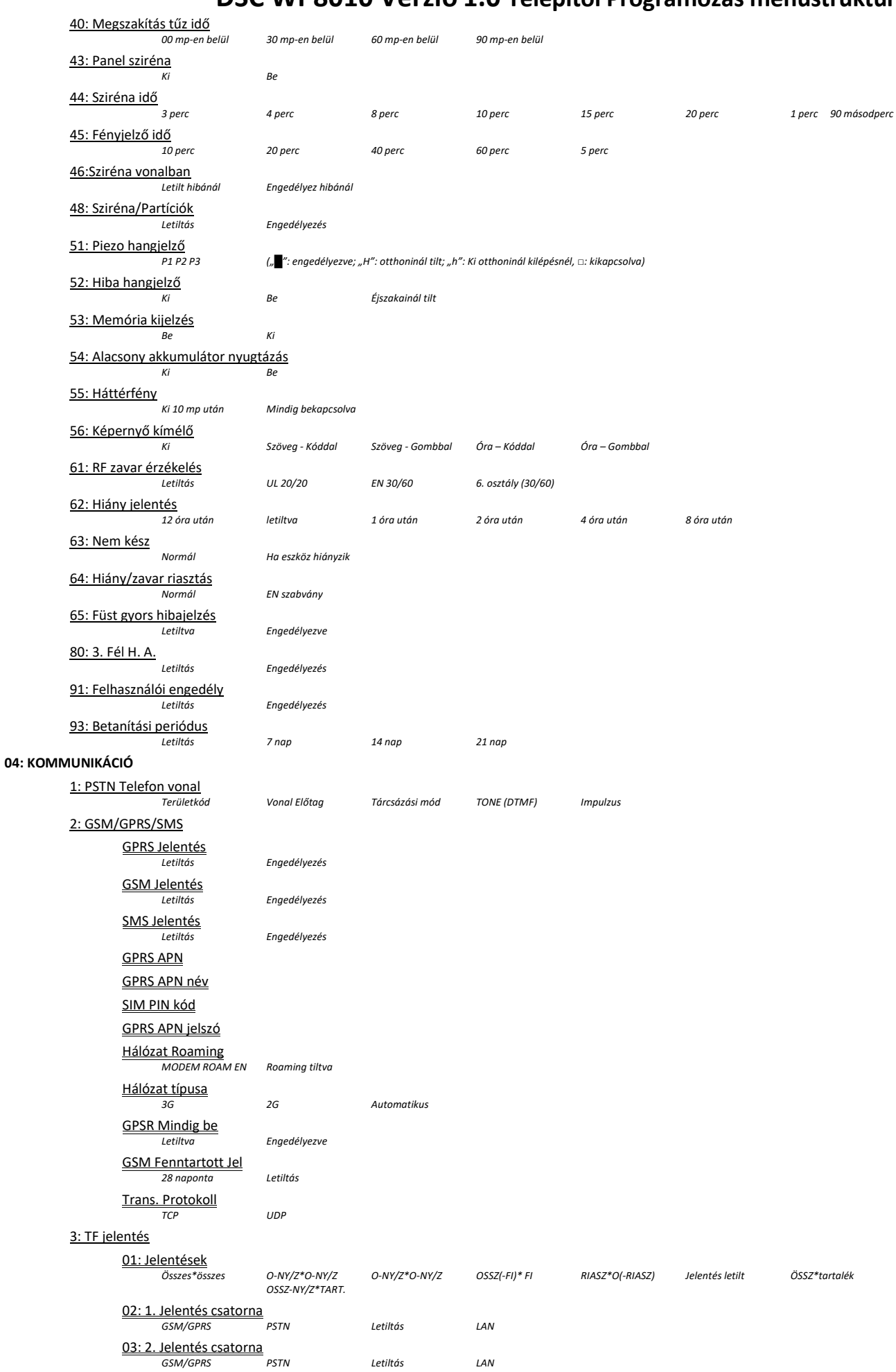

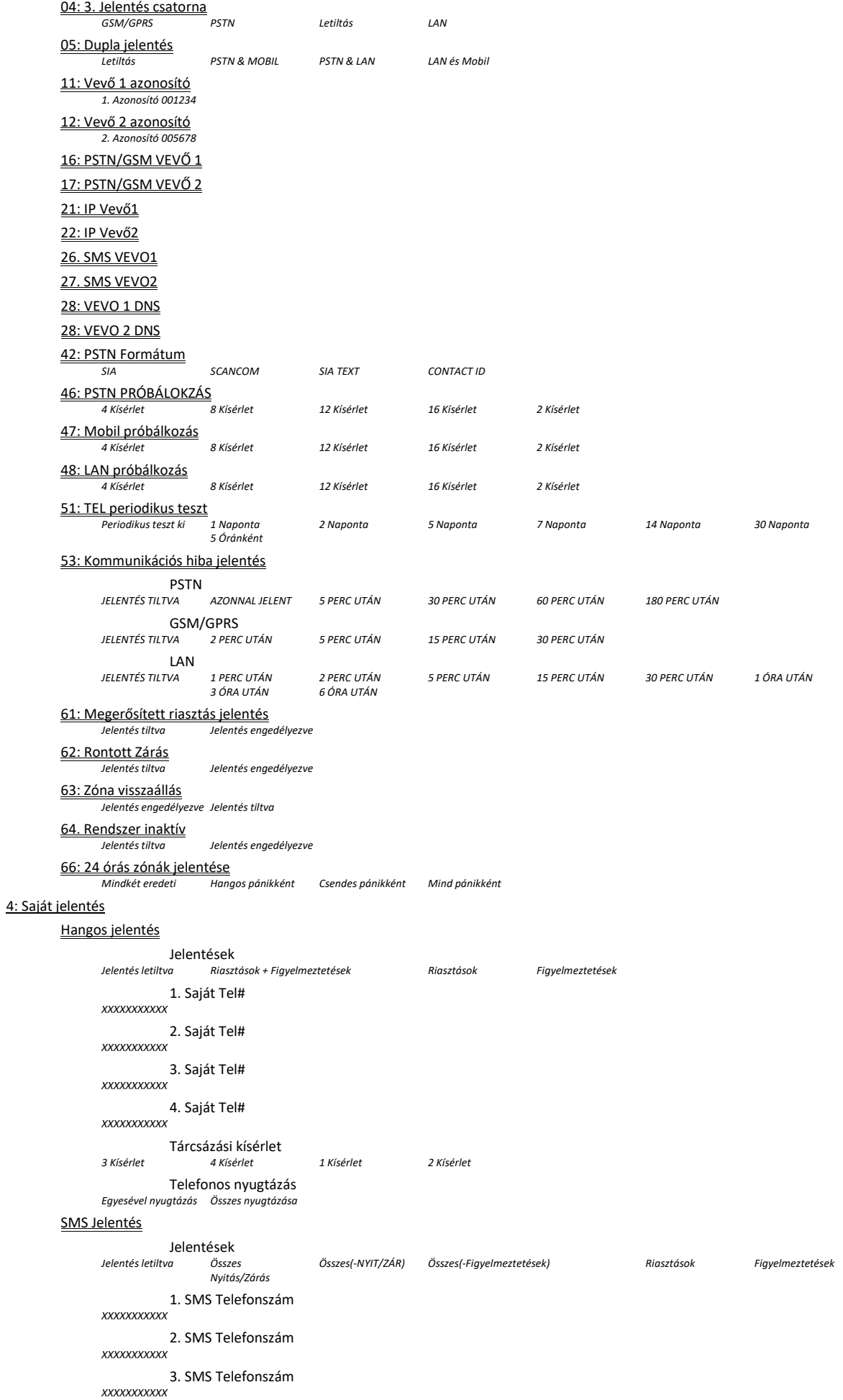

4. SMS Telefonszám *XXXXXXXXXXX*

SMS engedély

*Bárhonnan Csak saját szám* 

### Szervertől E-mail

1. E-mail

Cím

*XXXXXXXXXX*

## E-mail események<br>Jelentés letiltva Összes

*Figyelmeztetések + Nyitás/Zárás Figyelmeztetések + Nyitás/Zárás + Hibák Figyelmeztetések + Hibák Hiba Hiba + Nyitás/Zárás Nyitás/Zárás*

#### 2. E-mail

Cím *XXXXXXXXXX*

E-mail események<br>
Felentés letiltya posszes *Hiba + Nyitás/Zárás Nyitás/Zárás*

#### 3. E-mail

Cím *XXXXXXXXXX*

E-mail események<br>Jelentés letiltva Összes *Hiba + Nyitás/Zárás Nyitás/Zárás*

4. E-mail

Cím *XXXXXXXXXX*

E-mail események<br>
Felentés letiltya para posszes *Hiba + Nyitás/Zárás Nyitás/Zárás*

#### Szerver SMS/MMS

1. SMS/MMS szám

SMS/MMS szám

#### *XXXXXXXXXXX*

SMS események<br>Jelentés letiltva Összes *Hiba + Nyitás/Zárás Nyitás/Zárás*

MMS események<br>Jelentés letiltva Riasztás

2. SMS/MMS szám

SMS/MMS szám *XXXXXXXXXXX*

#### SMS események

*Hiba + Nyitás/Zárás Nyitás/Zárás*

MMS események<br>Jelentés letiltva Riasztás *Jelentés letiltva Riasztás Riasztások Riasztások + Figyelmeztetések* 3. SMS/MMS szám

SMS/MMS szám *XXXXXXXXXXX*

SMS események<br>Jelentés letiltya Összes *Hiba + Nyitás/Zárás Nyitás/Zárás*

# MMS események<br>Jelentés letiltva Riasztás

4. SMS/MMS szám

### SMS/MMS szám

*XXXXXXXXXXX*

SMS események<br>Jelentés letiltya Összes

# *Hiba + Nyitás/Zárás Nyitás/Zárás*

*Jelentés letiltva Összes Riasztások Riasztások + Hibák Riasztások + Nyitás/Zárás Riasztások + Figyelmeztetések Riasztás + Figyelmeztetések + Hibák Riasztás + Figyelmeztetések + Nyitás/Zárás Riasztás + Hiba + Nyitás/Zárás Riasztás*

### *Jelentés letiltva Összes Riasztások Riasztások + Hibák Riasztások + Nyitás/Zárás Riasztások + Figyelmeztetések Riasztás + Figyelmeztetések + Hibák Riasztás + Figyelmeztetések + Nyitás/Zárás Riasztás + Hiba + Nyitás/Zárás Riasztás Figyelmeztetések + Nyitás/Zárás Figyelmeztetések + Nyitás/Zárás + Hibák Figyelmeztetések + Hibák Hiba*

*Jelentés letiltva Összes Riasztások Riasztások + Hibák Riasztások + Nyitás/Zárás Riasztások + Figyelmeztetések Riasztás + Figyelmeztetések + Hibák Riasztás + Figyelmeztetések + Nyitás/Zárás Riasztás + Hiba + Nyitás/Zárás Riasztás Figyelmeztetések + Nyitás/Zárás Figyelmeztetések + Nyitás/Zárás + Hibák Figyelmeztetések + Hibák Hiba*

#### *Jelentés letiltva Összes Riasztások Riasztások + Hibák Riasztások + Nyitás/Zárás Riasztások + Figyelmeztetések Riasztás + Figyelmeztetések + Hibák Riasztás + Figyelmeztetések + Nyitás/Zárás Riasztás + Hiba + Nyitás/Zárás Riasztás Figyelmeztetések + Nyitás/Zárás Figyelmeztetések + Nyitás/Zárás + Hibák Figyelmeztetések + Hibák Hiba*

*Jelentés letiltva Összes Riasztások Riasztások + Hibák Riasztások + Nyitás/Zárás Riasztások + Figyelmeztetések Riasztás + Figyelmeztetések + Hibák Riasztás + Figyelmeztetések + Nyitás/Zárás Riasztás + Hiba + Nyitás/Zárás Riasztás Figyelmeztetések + Nyitás/Zárás Figyelmeztetések + Nyitás/Zárás + Hibák Figyelmeztetések + Hibák Hiba*

*Jelentés letiltva Riasztás Riasztások Riasztások + Figyelmeztetések*

#### *Jelentés letiltva Összes Riasztások Riasztások + Hibák Riasztások + Nyitás/Zárás Riasztások + Figyelmeztetések Riasztás + Figyelmeztetések + Hibák Riasztás + Figyelmeztetések + Nyitás/Zárás Riasztás + Hiba + Nyitás/Zárás Riasztás Figyelmeztetések + Nyitás/Zárás Figyelmeztetések + Nyitás/Zárás + Hibák Figyelmeztetések + Hibák Hiba*

#### *Jelentés letiltva Összes Riasztások Riasztások + Hibák Riasztások + Nyitás/Zárás Riasztások + Figyelmeztetések Riasztás + Figyelmeztetések + Hibák Riasztás + Figyelmeztetések + Nyitás/Zárás Riasztás + Hiba + Nyitás/Zárás Riasztás Figyelmeztetések + Nyitás/Zárás Figyelmeztetések + Nyitás/Zárás + Hibák Figyelmeztetések + Hibák Hiba*

*Jelentés letiltva Riasztás Riasztások Riasztások + Figyelmeztetések*

### *Jelentés letiltva Összes Riasztások Riasztások + Hibák Riasztások + Nyitás/Zárás Riasztások + Figyelmeztetések Riasztás + Figyelmeztetések + Hibák Riasztás + Figyelmeztetések + Nyitás/Zárás Riasztás + Hiba + Nyitás/Zárás Riasztás Figyelmeztetések + Nyitás/Zárás Figyelmeztetések + Nyitás/Zárás + Hibák Figyelmeztetések + Hibák Hiba*

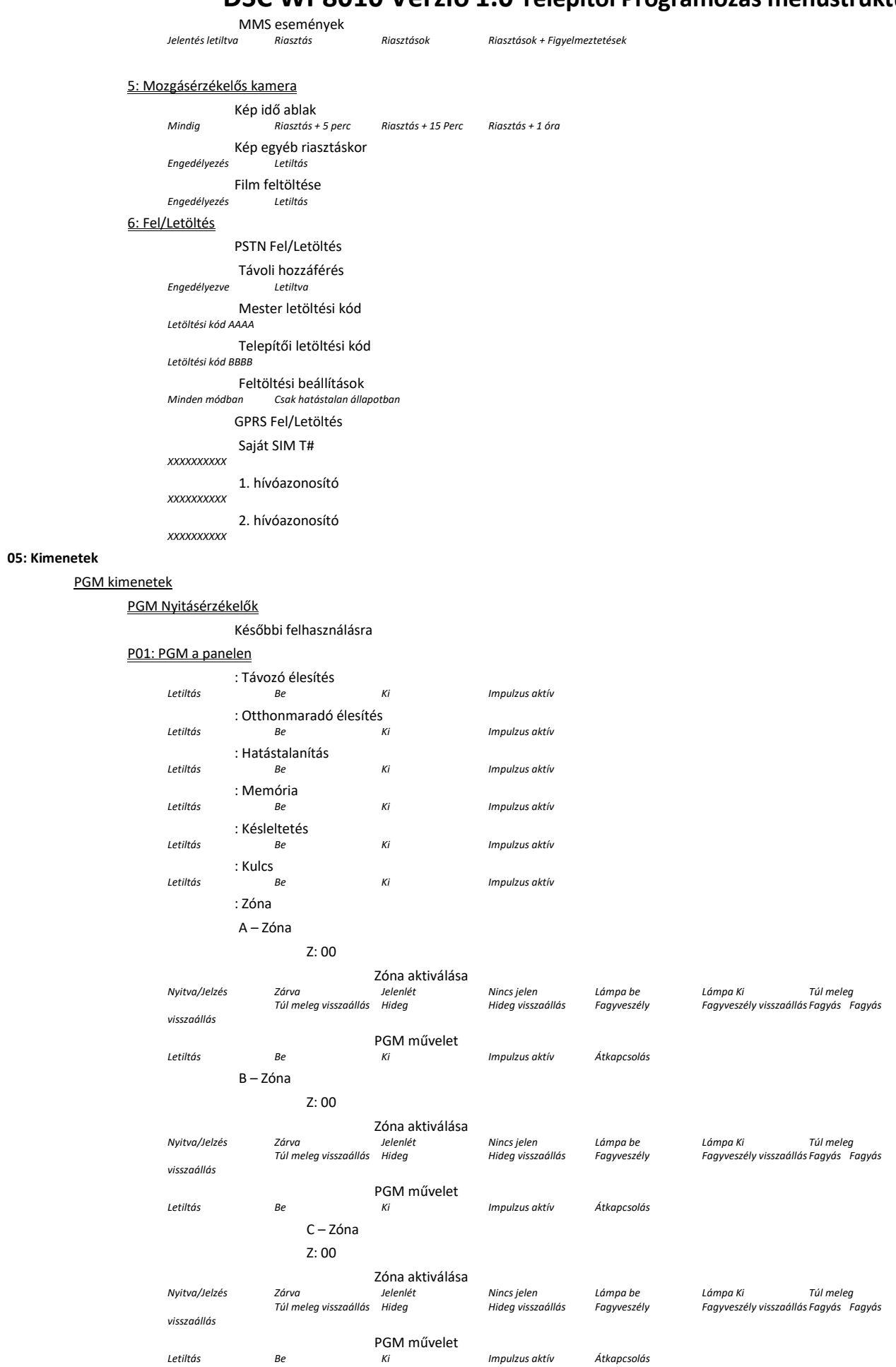

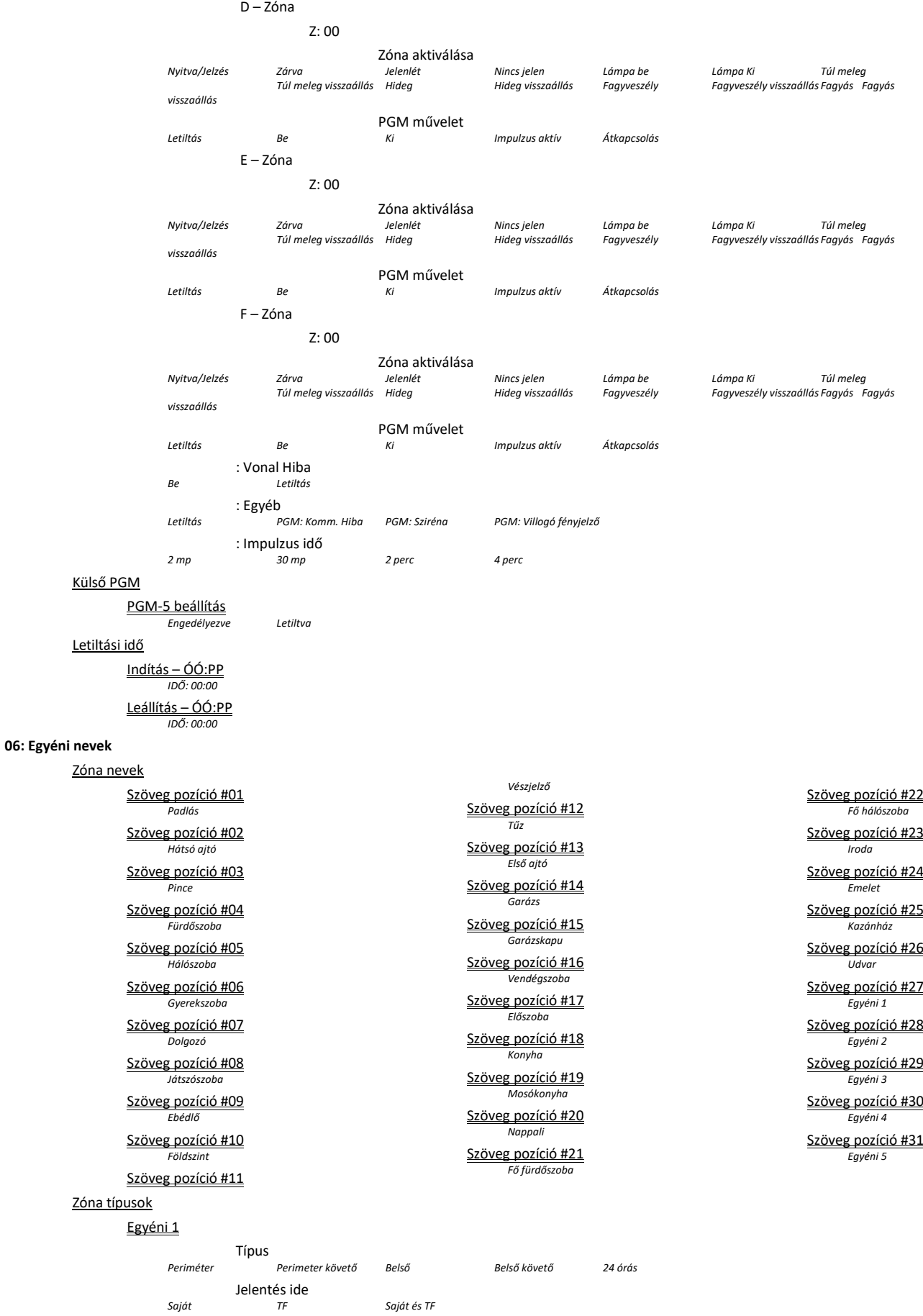

13

*Saját TF Saját és TF* Sziréna aktiválás *Letiltás Engedélyezés*

*Periméter Perimeter követő Belső Belső követő 24 órás*

### Egyéni 2

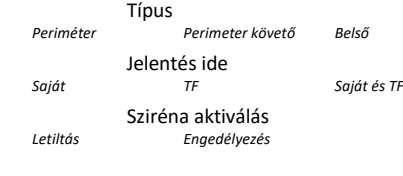

#### **07: Diagnosztika**

# *█ █ █ █ █ █ █ █ █ █ █ █ █*

Eszközök

Összes eszköz teszt Egy eszköz teszt Nyitásérzékelők Mozgásérzékelők Üvegtörés érzékelők Rezgésérzékelők Füstérzékelők CO Érzékelők Gáz Érzékelők Vízérzékelők Hőm. Érzékelők Vezetékes Érzékelők Proxy Tag-ek Kulcsok Pánikkulcs Billentyűzetek Szirénák Repeaterek Összes eszközt mutat RF Állapot nézés GPRS csatlakoztatott eszközök

### SIM szám teszt

Várjon…

IP vevő1 tesztje Várjon…

IP vevő2 tesztje

Várjon…

### **08: Felhasználói beállítások**

Felhasználói kódok

Felhasználó01 xxxx kód *Felhasználó 01 1111*

Felhasználó02 xxxx kód *Felhasználó 02 0000*

#### Felhasználó03 xxxx kód

*Felhasználó 03 0000* Felhasználó04 xxxx kód

*Felhasználó 04 0000*

Felhasználó05 xxxx kód *Felhasználó 05 0000*

Felhasználó06 xxxx kód *Felhasználó 06 0000*

Felhasználó07 xxxx kód *Felhasználó 07 0000*

#### Felhasználó08 xxxx kód *Felhasználó 08 0000*

#### Kényszerített Kód

*Kényszerített kód 2580*

#### Proxi tag-ek

#### Új tag hozzáadása

Beléptet, vagy ID beír

### Tag törlés

TXx:Proxi tag Törlés <Ki>

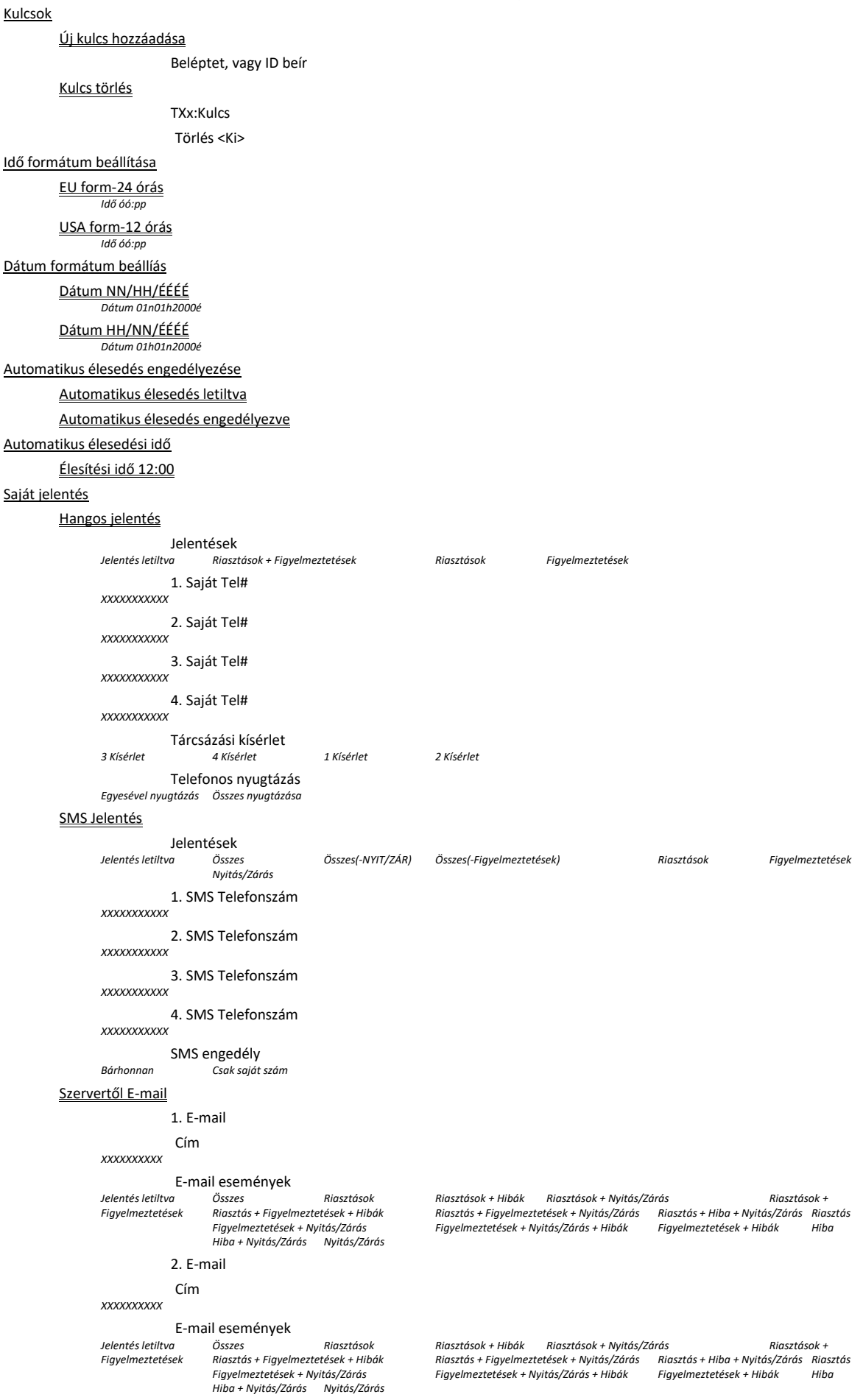

3. E-mail Cím *XXXXXXXXXX* E-mail események<br>Jelentés letiltva bsszes *Jelentés letiltva Összes Riasztások Riasztások + Hibák Riasztások + Nyitás/Zárás Riasztások + Figyelmeztetések Riasztás + Figyelmeztetések + Hibák Riasztás + Figyelmeztetések + Nyitás/Zárás Riasztás + Hiba + Nyitás/Zárás Riasztás Figyelmeztetések + Nyitás/Zárás Figyelmeztetések + Nyitás/Zárás + Hibák Figyelmeztetések + Hibák Hiba Hiba + Nyitás/Zárás Nyitás/Zárás* 4. E-mail Cím *XXXXXXXXXX* E-mail események<br>Jelentés letiltug posszes *Jelentés letiltva Összes Riasztások Riasztások + Hibák Riasztások + Nyitás/Zárás Riasztások + Figyelmeztetések Riasztás + Figyelmeztetések + Hibák Riasztás + Figyelmeztetések + Nyitás/Zárás Riasztás + Hiba + Nyitás/Zárás Riasztás Figyelmeztetések + Nyitás/Zárás Figyelmeztetések + Nyitás/Zárás + Hibák Figyelmeztetések + Hibák Hiba Hiba + Nyitás/Zárás Nyitás/Zárás* Szerver SMS/MMS 1. SMS/MMS szám SMS/MMS szám *XXXXXXXXXXX* SMS események<br>SMS események *Jelentés letiltva Összes Riasztások Riasztások + Hibák Riasztások + Nyitás/Zárás Riasztások + Figyelmeztetések Riasztás + Figyelmeztetések + Hibák Riasztás + Figyelmeztetések + Nyitás/Zárás Riasztás + Hiba + Nyitás/Zárás Riasztás Figyelmeztetések + Nyitás/Zárás Figyelmeztetések + Nyitás/Zárás + Hibák Figyelmeztetések + Hibák Hiba Hiba + Nyitás/Zárás Nyitás/Zárás* MMS események<br> *Riasztás*<br> *Riasztás Jelentés letiltva Riasztás Riasztások Riasztások + Figyelmeztetések* 2. SMS/MMS szám SMS/MMS szám *XXXXXXXXXXX* SMS események *Jelentés letiltva Összes Riasztások Riasztások + Hibák Riasztások + Nyitás/Zárás Riasztások + Figyelmeztetések Riasztás + Figyelmeztetések + Hibák Riasztás + Figyelmeztetések + Nyitás/Zárás Riasztás + Hiba + Nyitás/Zárás Riasztás Figyelmeztetések + Nyitás/Zárás Figyelmeztetések + Nyitás/Zárás + Hibák Figyelmeztetések + Hibák Hiba Hiba + Nyitás/Zárás Nyitás/Zárás* MMS események<br>Jelentés letiltva Riasztás *Jelentés letiltva Riasztás Riasztások Riasztások + Figyelmeztetések* 3. SMS/MMS szám SMS/MMS szám *XXXXXXXXXXX* SMS események<br>Jelentés letiltva Összes *Jelentés letiltva Összes Riasztások Riasztások + Hibák Riasztások + Nyitás/Zárás Riasztások + Figyelmeztetések Riasztás + Figyelmeztetések + Hibák Riasztás + Figyelmeztetések + Nyitás/Zárás Riasztás + Hiba + Nyitás/Zárás Riasztás Figyelmeztetések + Nyitás/Zárás Figyelmeztetések + Nyitás/Zárás + Hibák Figyelmeztetések + Hibák Hiba Hiba + Nyitás/Zárás Nyitás/Zárás* MMS események<br>
Jelentés letiltva Riasztás *Jelentés letiltva Riasztás Riasztások Riasztások + Figyelmeztetések* 4. SMS/MMS szám SMS/MMS szám *XXXXXXXXXXX* SMS események<br>Jelentés letiltva Összes *Jelentés letiltva Összes Riasztások Riasztások + Hibák Riasztások + Nyitás/Zárás Riasztások + Figyelmeztetések Riasztás + Figyelmeztetések + Hibák Riasztás + Figyelmeztetések + Nyitás/Zárás Riasztás + Hiba + Nyitás/Zárás Riasztás Figyelmeztetések + Nyitás/Zárás Figyelmeztetések + Nyitás/Zárás + Hibák Figyelmeztetések + Hibák Hiba Hiba + Nyitás/Zárás Nyitás/Zárás* MMS események<br>Jelentés letiltva Riasztás *Jelentés letiltva Riasztás Riasztások Riasztások + Figyelmeztetések* Sziréna jelzés *Sziréna jelzés ki Sziréna jelzés be* Napirend Eszköz szám – Vasárnap \* Hétfő \* Kedd \* Szerda <sub>\*</sub> Csütörtök \*

Péntek \*

- Szombat \*
- Naponta \*

16

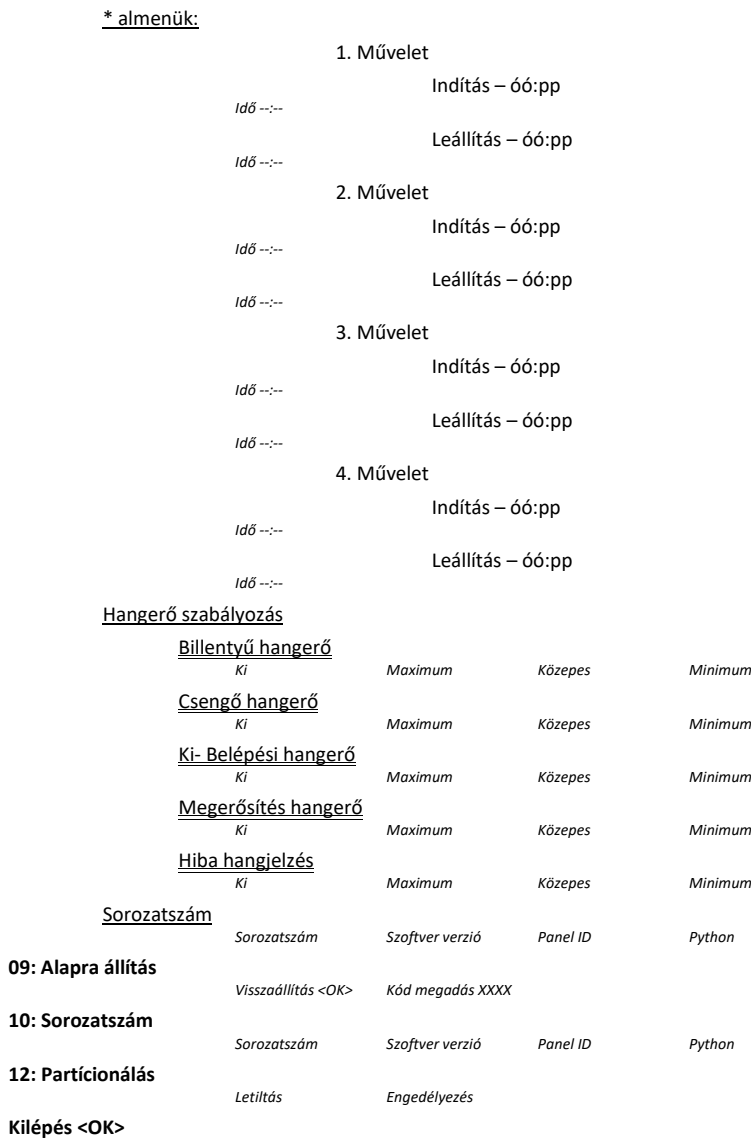

# **A. melléklet Specifikáció**

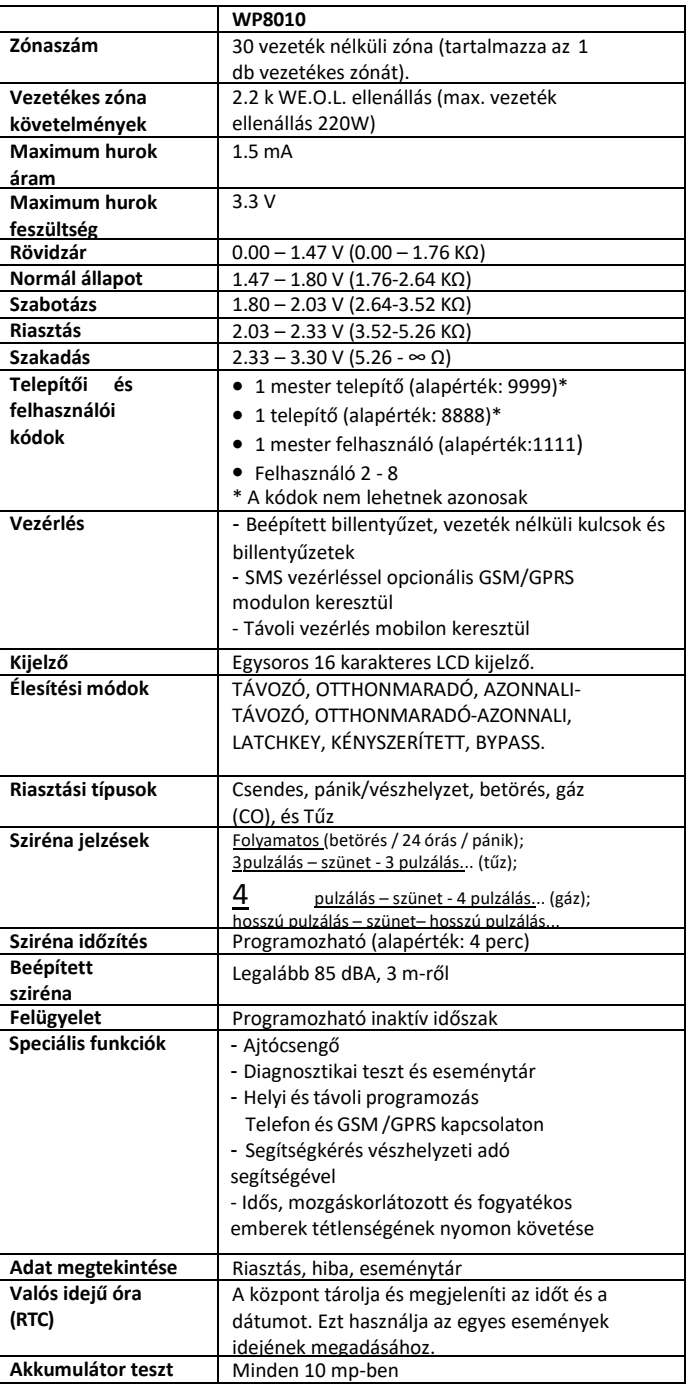

## **Vezeték nélküli hálózat**

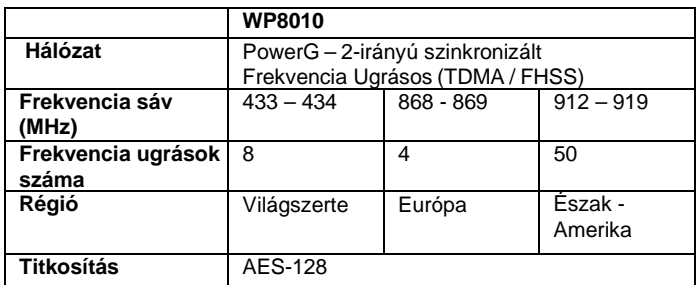

# **Elektromos tulajdonságok**

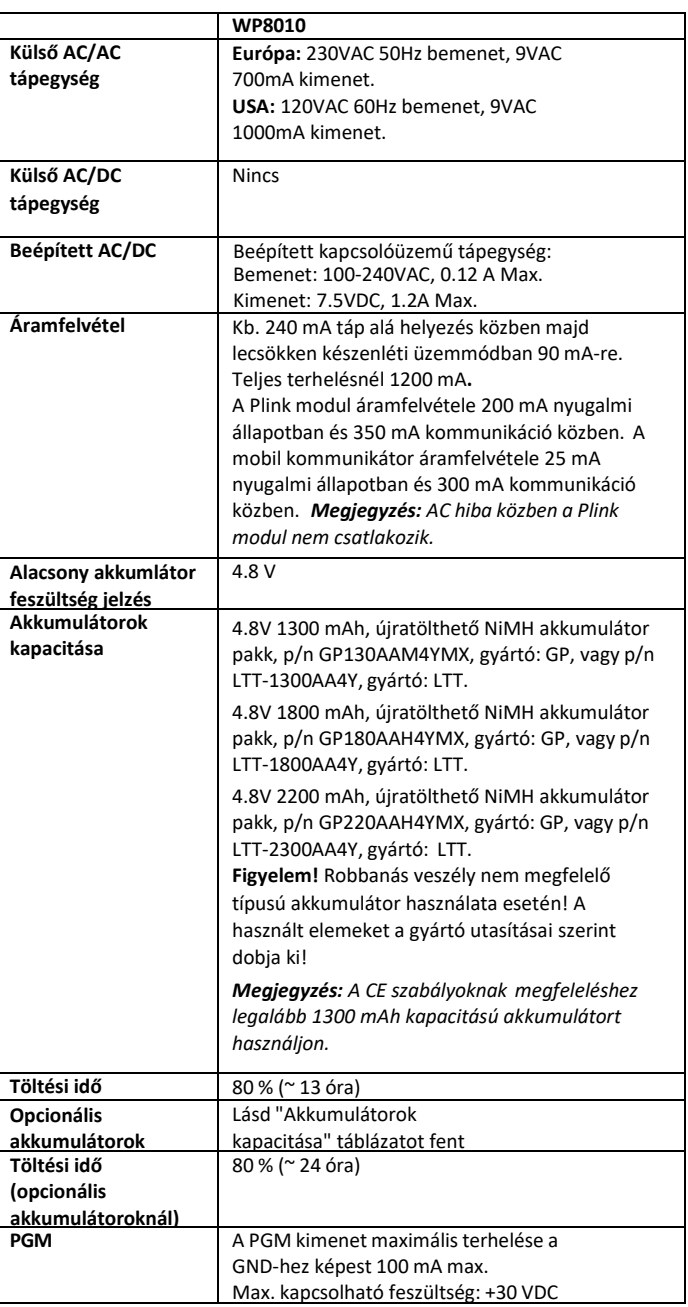

# **A4. Kommunikáció<sup>1</sup>**

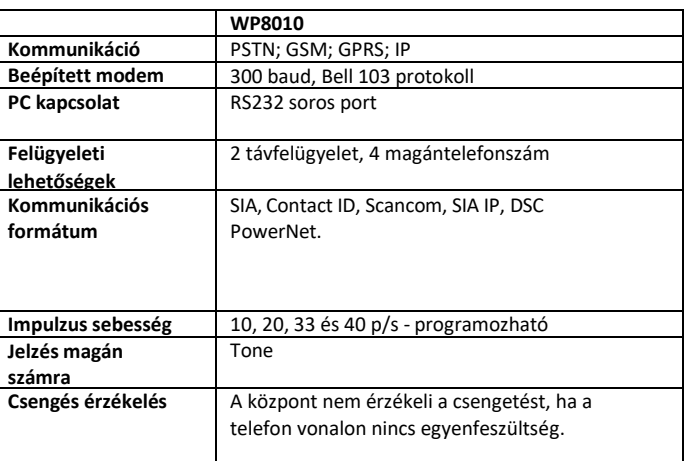

## **A5. Fizikai paraméterek**

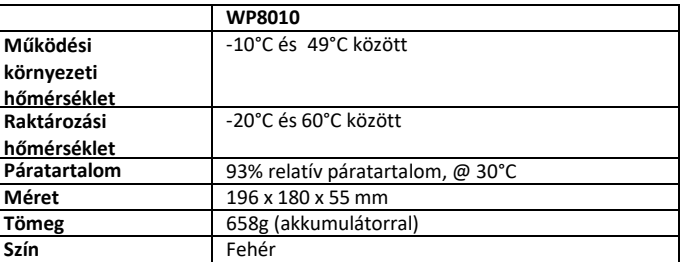

## **A6. Perifériák és kiegészítő eszközök**

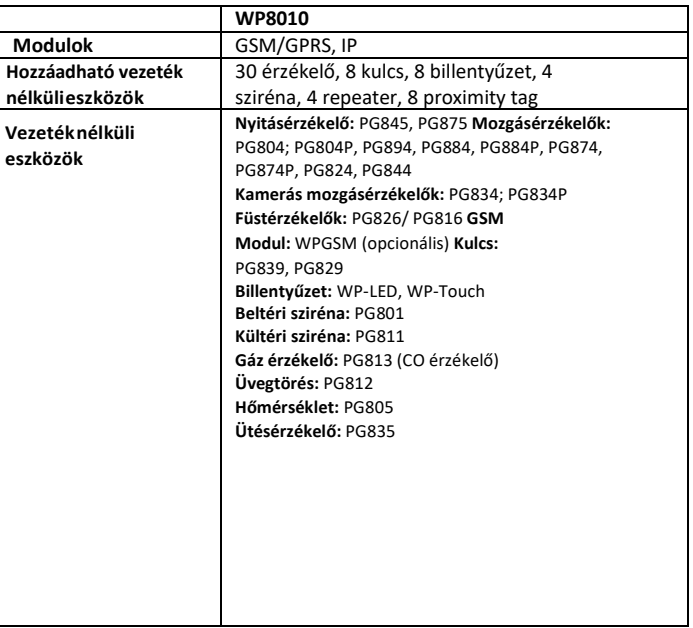

 $^{1}$  Az EN / európai megfelelőséghez kettős jelentés szükséges: PowerLink3 és PSTN

# **B. Melléklet Partíciók**

A WP8010 riasztórendszerek partíciónálási lehetőséggel vannak felszerelve, amellyel a riasztórendszert három különálló területre oszthatja, amelyek külön az 1-3. Partíciónak vannak jelölve. A partíciók élesíthetőek, vagy hatástalaníthatóak, függetlenül a rendszer többi partíciójának állapotától. A partícionálás olyan létesítményekben használható, ahol a megosztott biztonsági rendszerek praktikusabbak, mint például: lakóház, iroda vagy raktárépület. Az egyes zónákat, felhasználói kódokat és a rendszer számos funkcióját hozzá lehet rendelni a Partíciókhoz. A felhasználói kódokkal csak az ahhoz hozzárendelt partíciók kezelhetők.

Ha a partícionálás engedélyezve van, akkor a készülék menüje megváltozik, hogy minden eszköz, felhasználó és proximity tag-nél lehetőség legyen a partíciók kezelésére, a partíciók engedélyezése és kizárása.

*Megjegyzés: Ha a partícionálás le van tiltva, akkor a központ minden zónája, felhasználói kódja és funkciója ugyanúgy fog működni, mint egy szokásos rendszerben. Ha a partícionálás engedélyezve van, akkor a központ minden zónát, felhasználói kódot és funkciót automatikusan hozzárendel az 1. partícióhoz.*

### **B1. Felhasználói felület és kezelés**

A felhasználói menü részletes leírásáról (élesítés / hatástalanítás, sziréna viselkedése, funkciók megjelenítése stb.). Lásd a Felhasználói útmutató B. MELLÉKLETÉT! További információt talál a partíciók kezeléséről billentyűzettel és vezeték nélküli kulccsal a Felhasználói útmutató A. MELLÉKLET-ében.

### **B2. Közös terület**

A közös területek olyan területek, amelyeket átjárási zónaként használnak 2 vagy több partíció területére belépésre. Az ingatlan és a telepítéstől függően egynél több közös terület is lehet. A közös terület nem azonos a partícióval, nem élesíthető vagy hatástalanítható közvetlenül. A közös területet úgy hozhat létre, hogy ugyanazt a zónát vagy zónákat hozzá rendeli 2 vagy 3 partícióhoz. Az A1. Táblázat összefoglalja a különböző zónatípusok viselkedését a közös területen.

**A1 táblázat – Közös terület leírása**

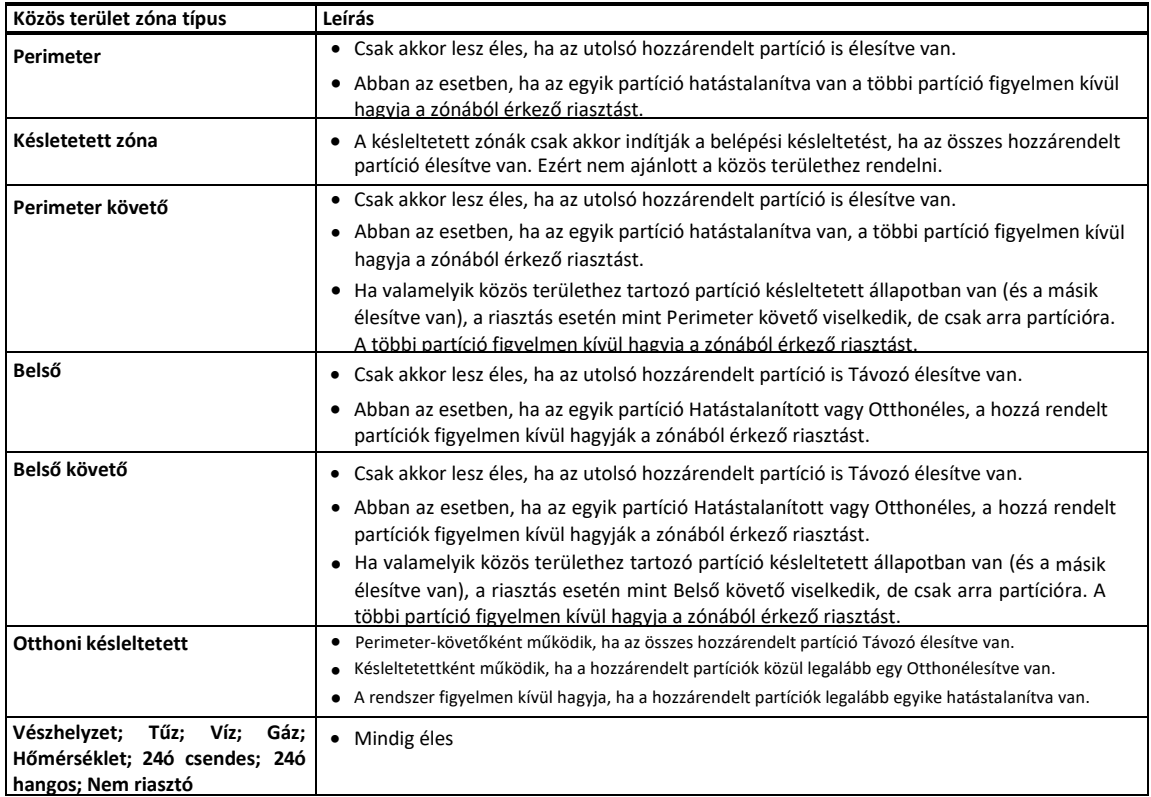

*Megjegyzés: A közös területeknél Zóna betanulási tesztet nem lehet elindítani, ha egyik partíciója élesítve van. Ha a közös területen a teszt aktív, a riasztást figyelmen kívül hagyja, kivéve, ha a zónához rendelt összes partíció élesített.*

# **C. Melléklet, Érzékelő elhelyezés és Vezeték nélküli kulcsok**

**C1. Érzékelő elhelyezési terv**

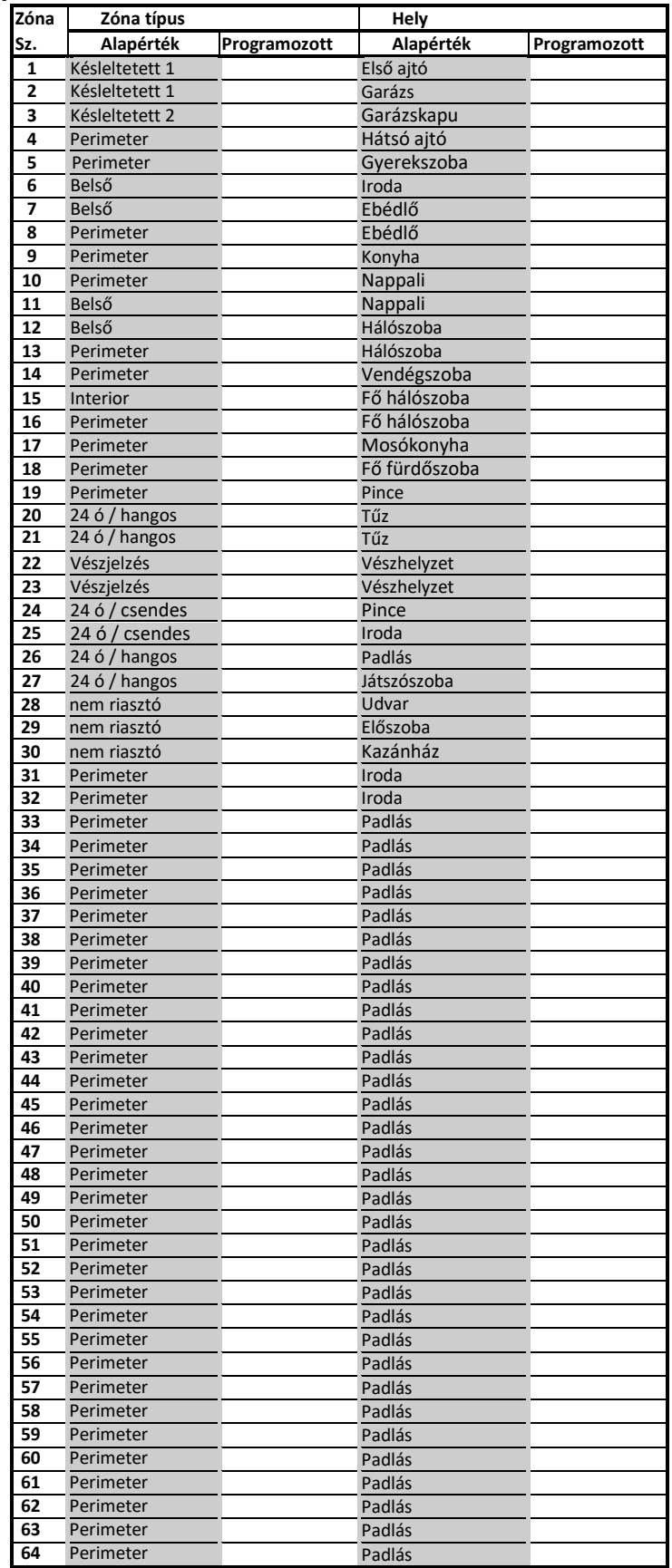

### **C2. Vezeték nélküli kulcs lista**

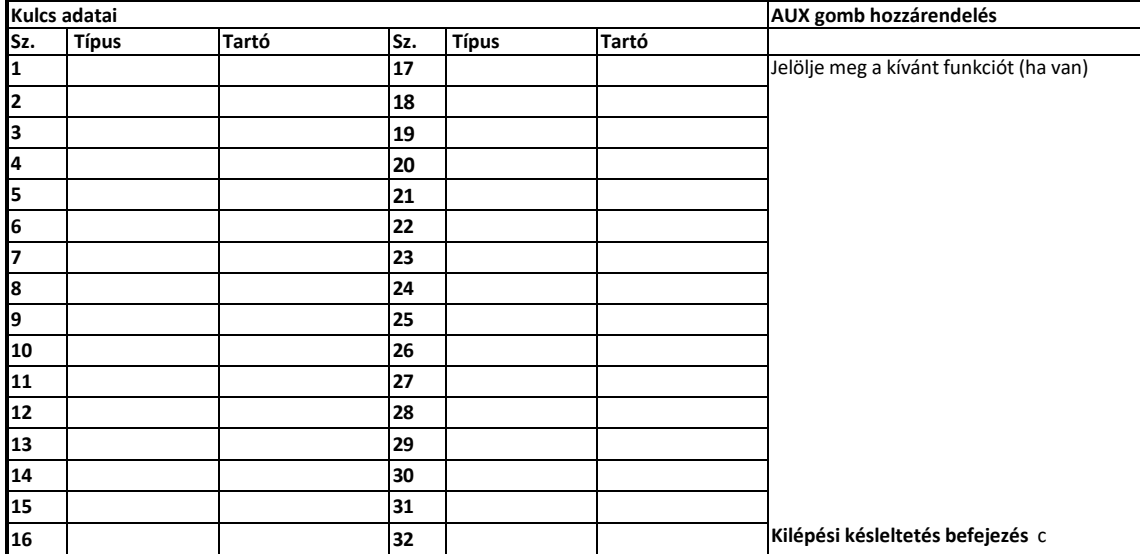

### **C3. Támadásjelző**

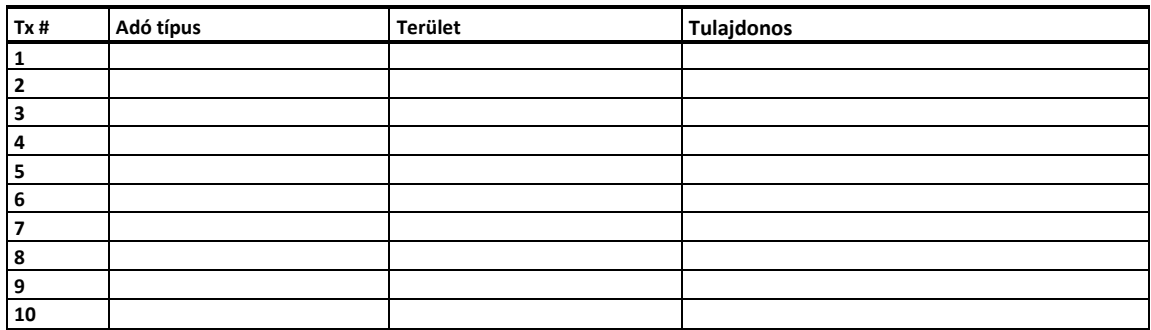

### **C4. Nem riasztó adó lista**

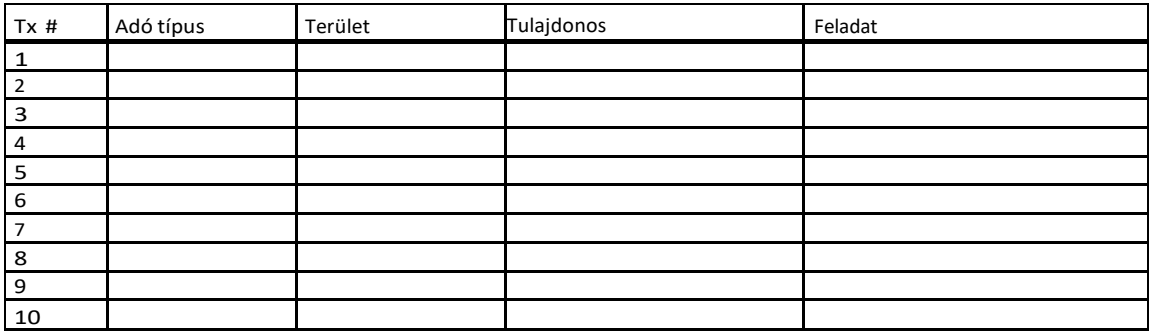

# **D. Melléklet, Esemény kódok**

## **D1. Contact ID Esemény kódok**

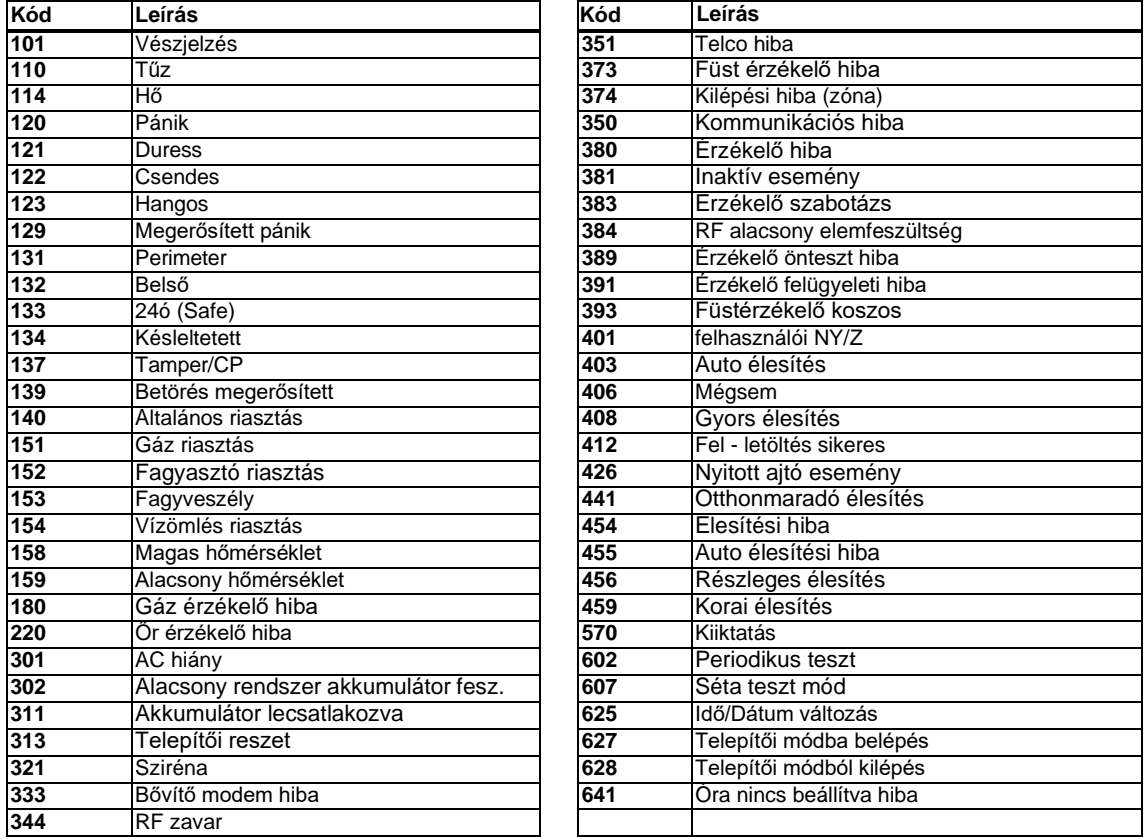

### **D2. SIA Esemény kódok**

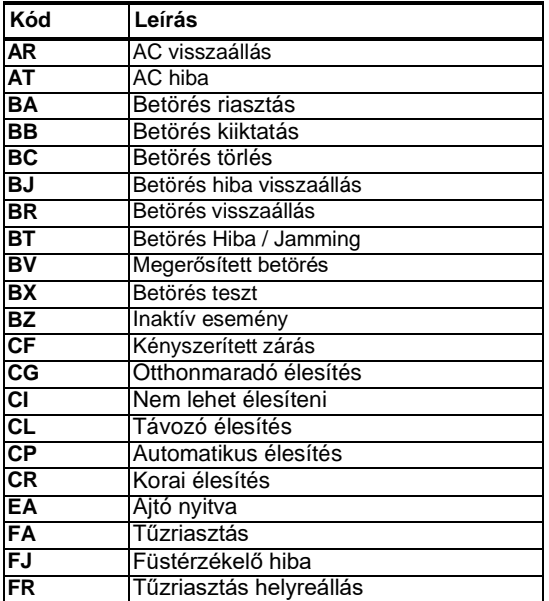

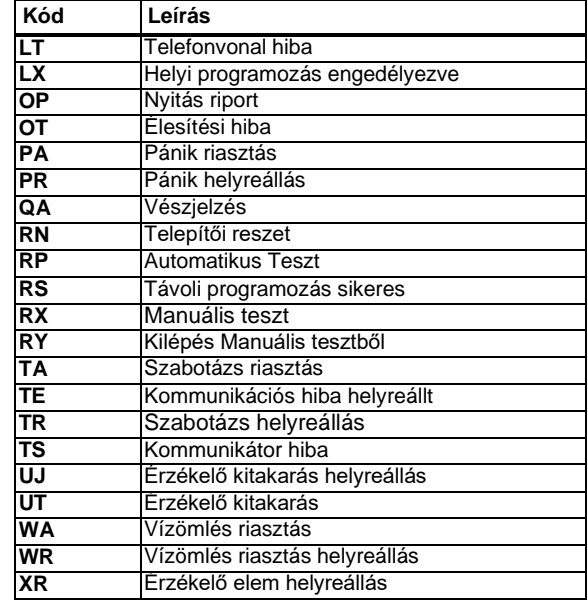

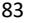

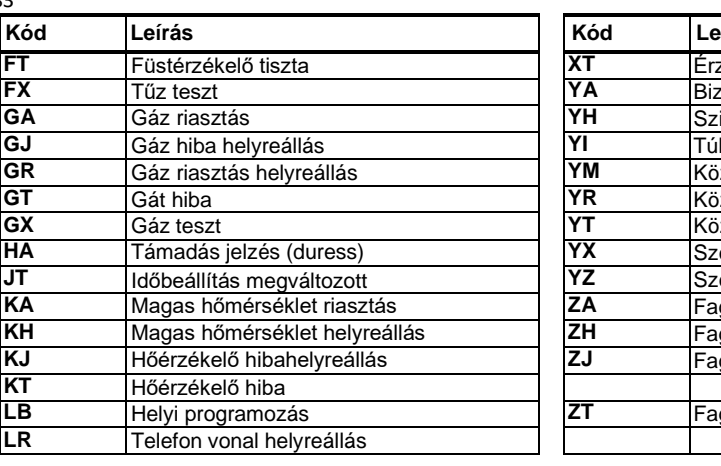

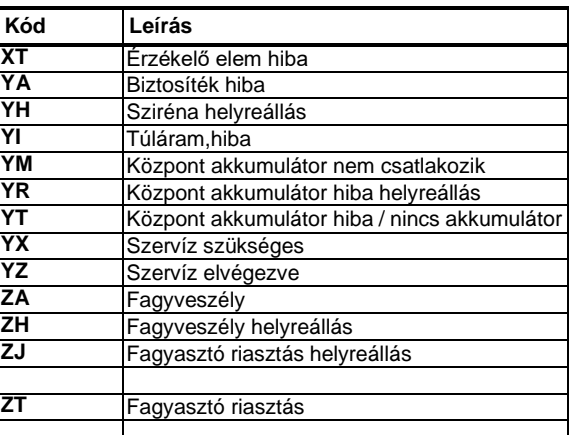

### **D3. A Scancom jelentési protokoll leírása**

A SCANCOM adatformátum négy csoportra osztott 13 decimális számjegyből áll. A csoportok felosztása a jobb oldalon látható. Az egyes csatornák az alábbiak szerint vannak társítva egy adott

- eseményhez:
- **1. "C":** Tűz
- **2. "C":** Támadás jelzés
- **3. "C":** Betörés
- **4. "C":** Nyitás/Zárás
- **5. "C":** Riasztás törlés
- **6. "C":** Vészjelzés
- **7. "C":** 2. riasztás
- **8. "C":** Hiba üzenet

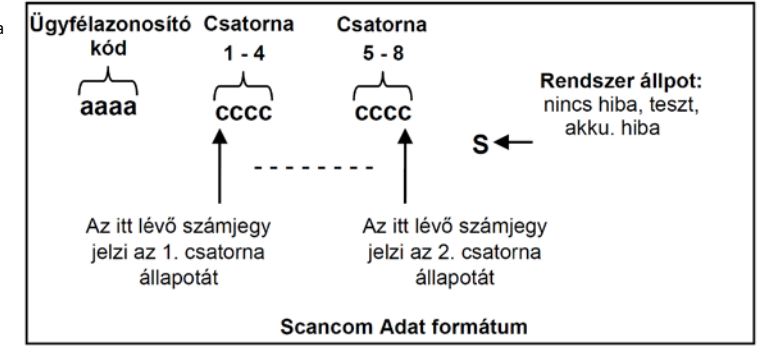

### **D4. SIA IP - kommunikációs értékek**

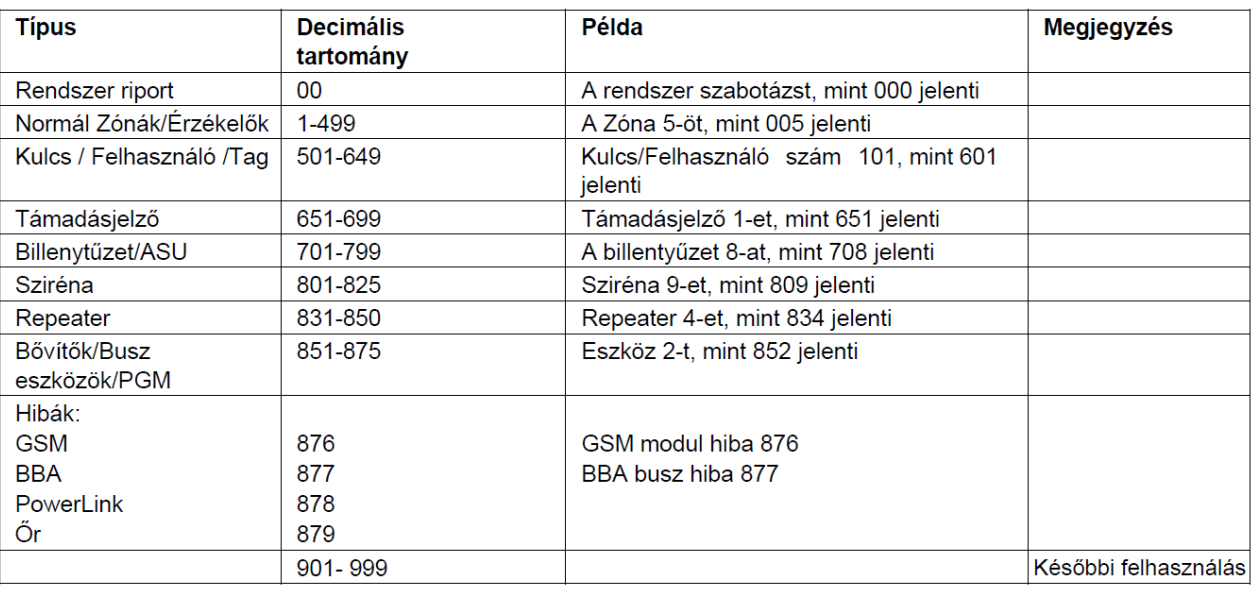

# **E. Melléklet, Előírások,szabványok**

#### **Teljesített szabványok**

A DSC kijelenti, hogy a PowerG sorozat központi egységeit és tartozékait úgy tervezték, hogy megfeleljenek a következőknek:

- **U.S. Standards:** (FCC) CFR <sup>47</sup> part <sup>15</sup> and part 68, UL <sup>1023</sup> and UL <sup>985</sup>
- **Canada Standards:** RSS <sup>210</sup>

#### • **EuropeanCE Standards**

A WP8010központ megfelel az RTTE követelményeknek - az Európai Parlament és a Tanács 1999. március 9-i 1999/5 / EK irányelvének. Az EN50131-1, EN 50131-3 és az EN 50131-4 Z típusú európai szabványnak. A WP8010központ biztonsági besorolása: 2 - "Alacsony és közepes kockázatú", a környezeti osztályozás pedig II - "beltéri általános" felhasználásra A tápegység típusa A. EN 50131-6 szabványú.

· **WP8010:** EN 50131-10, Type <sup>Z</sup>

#### • **GSM standards:**

**Europe:** Megfelel a CE szabványoknak 3GPP TS 51.010-1, EN 301 511, EN301489-7

#### • **UK standards:**

Ez a termék megfelel a PD6662: 2010 szabványnak 2. biztonsági osztályú és 2. környezeti osztályú rendszerekben való alkalmazásra (Grade2 és class2 DD243 és BS8243.

#### • **Applica T&C:**

A WP8010 szabványoknak megfelelését a norvég akkreditált tanúsító szervezet, az Applica Test & Certification AS tanúsítja, az EN 50131-1, EN 50131-3, EN<br>50131-6, EN 50136-1 és EN 50136-2 szabványok szerint. DP4 kategória s (alternatív) kommunikátorral. WP8010: EN 50131-10, Z típus Applica T&C csak a 868 MHz-es eszközöket tanúsította.

#### • **Biztonságiosztály:**

Az EN 50131-1:2006 és A1:2009, szabványnak megfelelően ez a rendszer maximum 2. biztonsági osztályú (Security Grade 2.) rendszerekhez telepíthető. Security Grade 2.

#### • **EN 50131-1 Környezeti osztály**

ClassII **USA:** CFR <sup>47</sup> Part <sup>22</sup> (GSM850) és Part <sup>24</sup> (GSM 1900).

### • **SIA CP01 szabvány**

A SIA CP01 szabványnak megfeleléshez a rendszerhezszirénát kell telepíteni.

**FIGYELEM!** Az egységek módosításai vagy átalakításai, amelyeket a megfelelésért felelős fél kifejezetten nem hagyott jóvá, érvényteleníthetik a felhasználó jogosultságát a berendezés üzemeltetésére.

A fordítás a DSC Hungária Kft. szellemi tulajdona, ezért annak változtatása jogi következményeket vonhat maga után. A fordításból, illetve a nyomdai kivitelezésből származó hibákért felelősséget nem vállalunk. A leírás / termék változtatásának jogát a forgalmazó / gyártó fenntartja.

#### **JÓTÁLLÁSI FELTÉTELEK**

Fogyasztó és Vállalkozás közötti szerződés keretében eladott új tartós fogyasztási cikkekre Vállalkozást jótállási kötelezettség terheli.<br>A jótállás időtartama az egyes tartós fogyasztási cikkekre vonatkozó kételező jótáll nem haladó eladási ár esetén 1 év, 100.000,- Ft-ot meghaladó, de 250.000,- Ft-ot meg nem haladó eladási ár esetén 2 év, 250.000,- Ft eladási ár felett 3 év ("Kötelező jótállás") a Korm. rendelet 1. számú mellékletében fels

Ha a gyártó a fogyasztási cikkre az e rendeletben foglaltaknál kedvezőbb jótállási feltételeket vállal, a jótállás alapján a Vállalkozást megillető jogok a fogyasztói szerződés teljesítésének időpontjában átszállnak a fogy .<br>A következő fogyasztási cikkekre a jótállási idő 6 hón

• A Korm. r. Mellékletében felsorolt termékeken kívül eső termékek, többnyire 10 000 Ft bruttó érték alatt. A kötelező jótállás Magyarország közigazgatási területén belül érvényes.<br>Kérjük követelje meg az eladótól, hogy a

A jótállás a fogyasztó jogszabályból eredő jogait nem érinti.

Számítógépre telepített operációs rendszerre, meghajtó programra (driverre) és egyéb szoftverre nem vonatkozik a jótállás.

Az adattároló eszközökön (memóriában tárolt is) lévő adatokra nem vonatkozik a jótállás. A rendszeres adatmentés a felhasználó/fogyasztó feladata.

A Fogyasztó jótálláson alapuló jogai

A Fogyasztó jogait a Ptk., valamint a jótállási igények intézését a Korm. r., és a 19/2014 (IV.29.) NGM rendelet (a fogyasztó és vállalkozás közötti szerződés keretében eladott dolgokra vonatkozó szavatossági és jótállási

Jótállási igényként kijavítást vagy kicserélést kérhet, kivéve, ha a választott igény teljesítése lehetetlen, vagy ha az a másik lehetséges igény teljesítésével összehasonlítva aránytalan többletköltséget eredm

Amennyiben a Vállalkozás vagy javítószolgálat a kicserélést vagy a kijavítást nem vállalja vagy elvállalta valamelyiket, de nem tudott ennek eleget tenni megfelelő határidon belül, a Fogyasztó megfelelő árleszállítást igén

Nem jogosítja a Fogyasztót cserére, ha a készülékhez tartozó kellékanyagok és fogyó-kopó alkatrészek (telepek, akkumulátorok, izzók, relémodulok, fogaskerekek, hajtásszíjak) hibásodtak meg.

Amennyiben a hiba ténye vagy jellege (pl.: a termék kijavíthatósága, a javítás módja stb.) tekintetében a Fogyasztó és a Vállalkozás között vita merül fel, akkor a 1997. évi CLV. Törvény (a Fogyasztóvédelemről)-ban foglaltak szerint járhatnak el a felek.

Fogyasztói jogvita esetén a fogyasztó a megyei (fővárosi) kereskedelmi és iparkamarák által működtetett békéltető testület eljárását is kezdeményezheti.

A jótállási igény érvényesítésének kizáró okai

• Ha a hiba a vásárlás után a helytelen telepítésnek, rendeltetés ellenes vagy a használati útmutatótól eltérő használatnak, idegen beavatkozásnak, szakszerűtlen kezelésnek, helytelen szállítás vagy tárolásnak, elemi kárna

• A gyártó által előírt rendszeres ellenőrzéseket és karbantartásokat elmulasztották. A készülék üzembe helyezése és karbantartása nem tartozik a jótállási javítási kötelezettségek körébe, ezt az ügyfél megrendelésére a Vállalkozás / Eladó / Javítószolgálat külön díjtétel felszámítás ellenében vállalja.

• A normál elhasználódás vagy üzemszerű kopás.

• Szándékos rongálás.

• Akkumulátorok 70%-ot meg nem haladó teljesítménycsökkenése

• A meghibásodás nem eredeti vagy a készülék gyártója által jóváhagyott kellék- vagy segédanyag használata miatt következett be.

• A vásárláskor a termék részét képező akkumulátorra a jótállás időtartama a Korm. r. szerinti meghatározott eladási ártól függő időtartam, függetlenül attól, hogy a termékre van-e a kötelező jótálláson felüli kiterjesztett gyártói jótállás.

• A terméket nem szakszerűen javították (belejavítás)

Jótállási igény érvényesíté

A jótállási kötelezettség teljesítése azt a Vállalkozást /Eladót / Javító szolgálatot terheli, amelyet a fogyasztóval kötött szerződ és a szerződ és tárgyát képező szolgáltatás nyújtására kötelez. A jótállásból eredő jogok fogyasztási cikk tulajdonosa érvényesítheti, feltéve, ha fogyasztónak minősül (Fogyasztó: a szakmája, önálló foglalkozása vagy üzleti tevékenysége körén kívül eljáró természetes személy - Ptk. 8:1. § (1) bekezdés 3. pont)

A jótállás érvényességéhez, valamint a jótállásból eredő jogok érvényesítéséhez a vállalkozás a korm. rendeletben foglaltakon túl további követelményt nem támaszthat a fogyaztóval szemben, kivéve, ha a fogyasztási cikk<br>meg

A fogyasztói szerződés keretén belül vásárolt termék esetén (Korm. r. 1. §) a jótállásból eredő jogok jótállási jegyel érvényesíthetők (Korm. r. 4. §.), A jótállási jegy hiányában vagy annak megrongálódása esetén a jótállá

A fogyasztó a kijavítási iránti igényét a vállalkozás által a jótállási jegyen feltüntetett javítószolgálatnál közvetlenül is érvényesítheti (Korm. r. 5. §.)

Az üzemeltetés helyén kell megjavítani a rögzített bekötésű, valamint 10 kg-nál súlyosabb terméket. Ha a javítás a helyszínen nem végezhető el, akkor a le és felszerelésről, valamint az el- és visszaszállításról a vállalko a szerviz gondoskodik.

A javítással, a kapcsolódó tájékoztatással, cserével és visszatérítéssel kapcsolatos határidőkről a Korm. r. 5. § rendelkezik.

Ha a fogyasztó a fogyasztási cikk meghibásodása miatt a vásárlástól (üzembe helyezéstől) számított három munkanapon belül érvényesít csereigényt, a vállalkozás nem hivatkozhat a Polgári Törvénykönyvről szóló 2013. évi V. törvény 6:159. § (2) bekezdés a) pontja értelmében aránytalan többletköltségre, hanem köteles a fogyasztási cikket kicserélni, feltéve, hogy a meghibásodás a rendeltetésszerű használatot akadályozza.

A jótállási jegy szabályszerűen, közérthetően megfogalmazva, magyar nyelven került kállításra, papír alapon rendelkezésére bocsátva,<br>amely a jótállási határidó végég biztosítja a jótálási jágy tatallásra. A teletetetetetet

#### **Beüzemelést, telepítést végző Vállalkozás / Eladó / Javító szolgálat:**

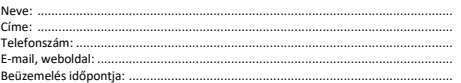

**A DSC Hungária Kft., mint importőr által forgalmazott termékek gyártói:** DSC, ALEAN, UNIVIEW, PULSAR, SIM, FIRECLASS, ZETTLER, COFEM, KANTECH, BENTEL, ULTRACELL, STIM, AVIGILON, PELCO, QOLSYS

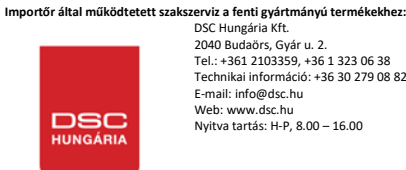

A biztonság

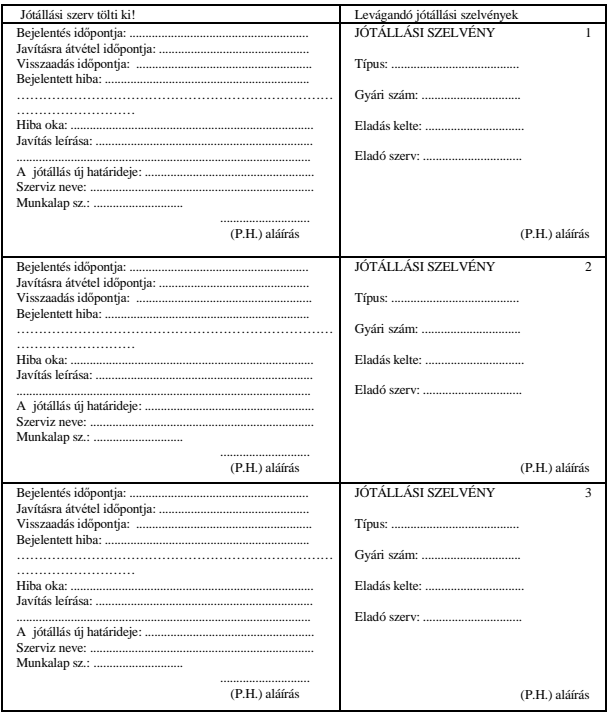

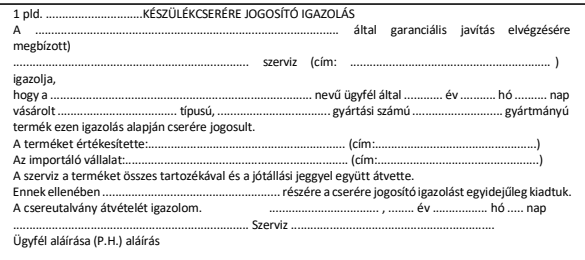

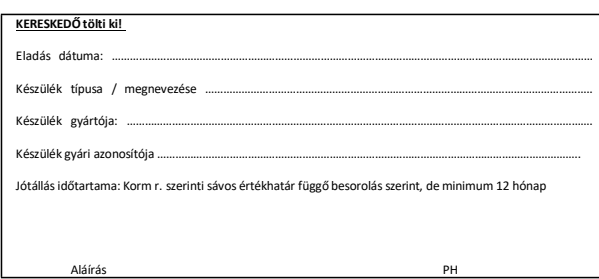